# **SCORM 2004**

1.0

2006 3

**eLC** and all the selections are selected and all the selections of the selections of the selections of the selection of the selection of the selection of the selection of the selection of the selection of the selection

SCORM Sharable Content Object Reference Model

 $LC$ 

# 目次

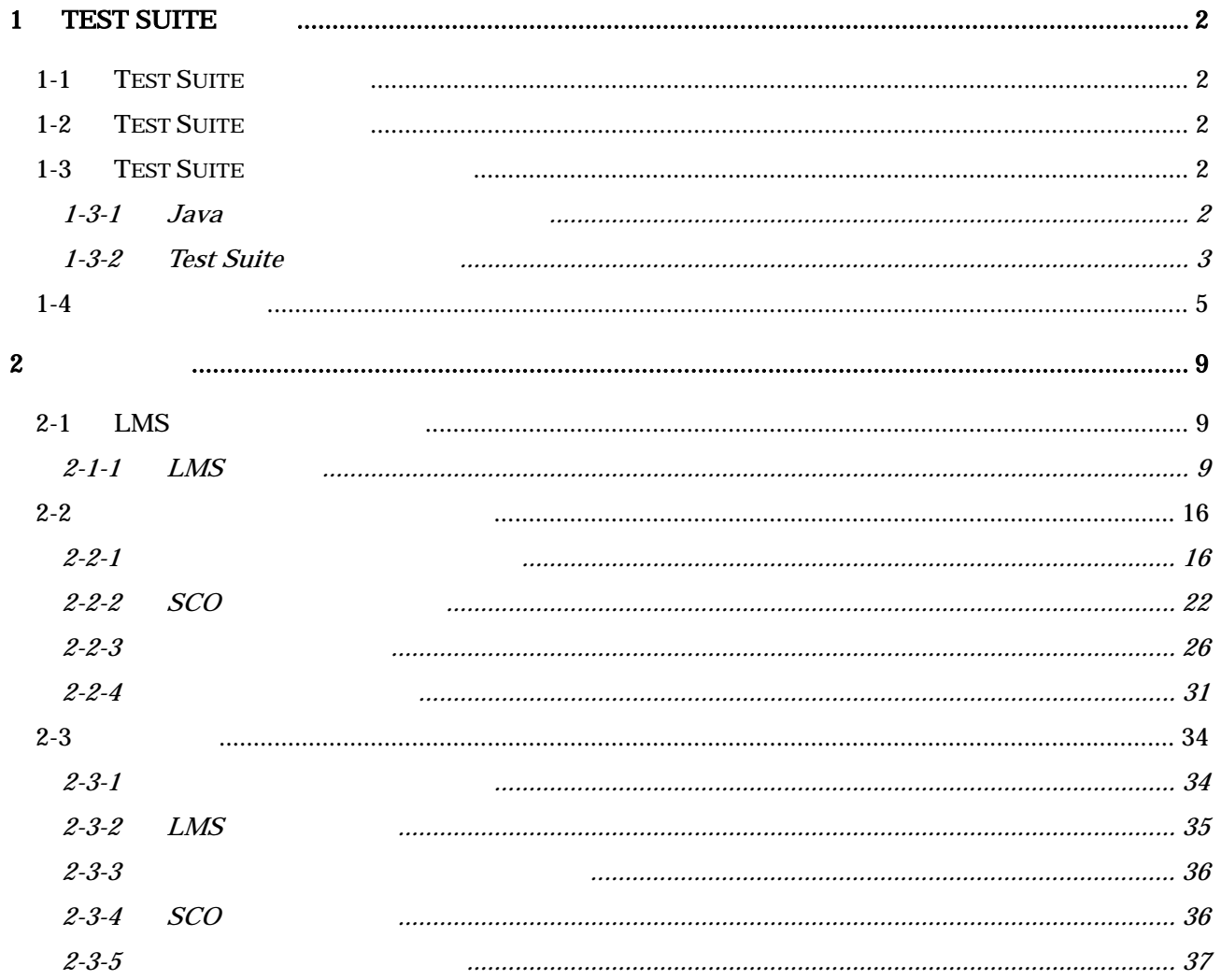

<span id="page-3-0"></span>1 Test Suite

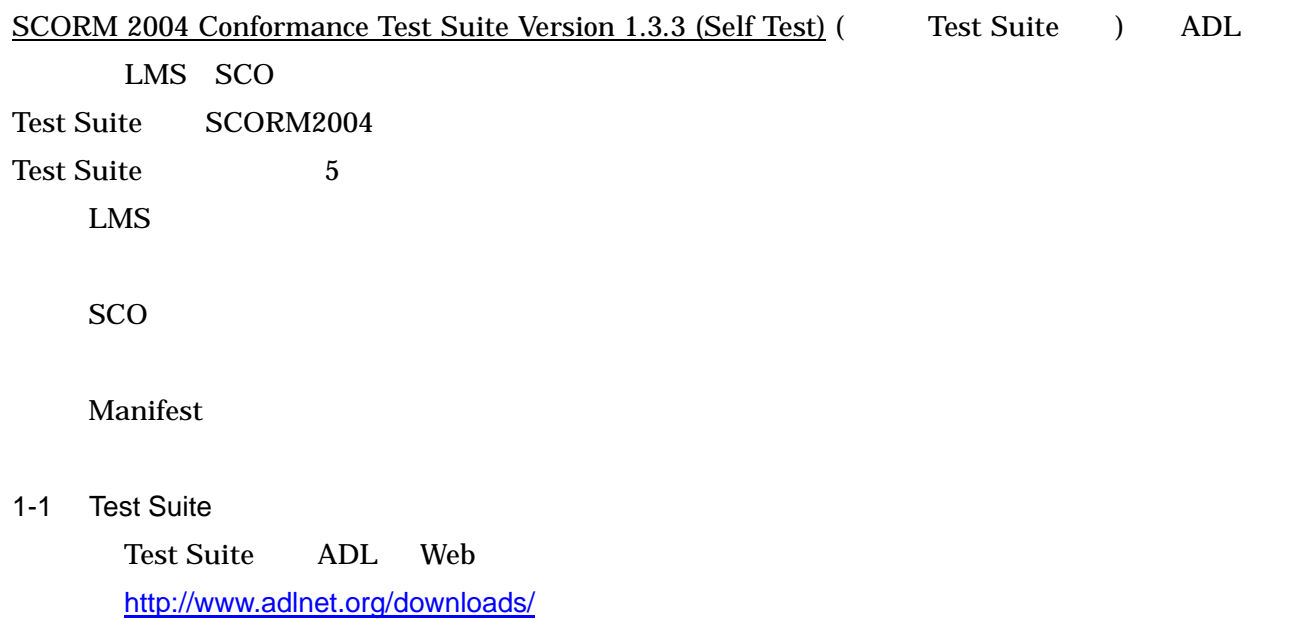

#### 1-2 Test Suite

#### Test Suite

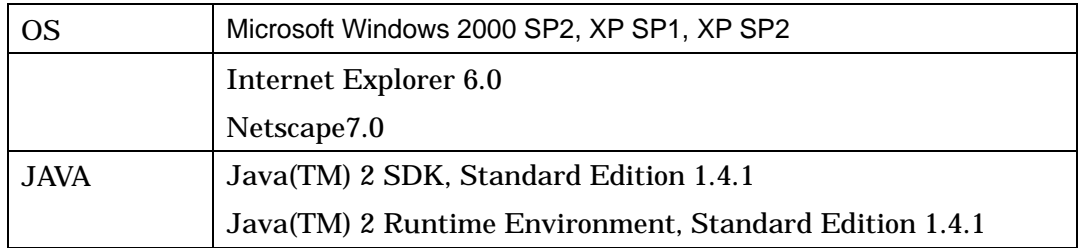

#### 1-3 Test Suite

1-3-1 Java

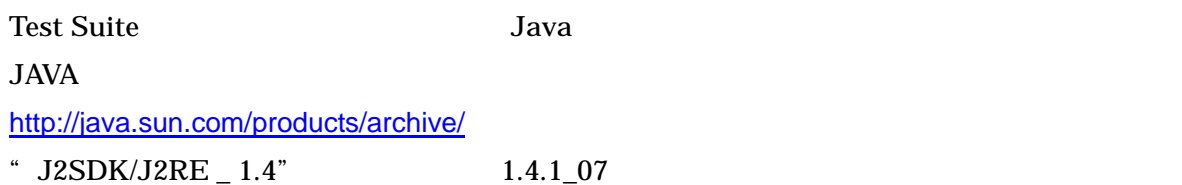

## <span id="page-4-0"></span>1-3-2 Test Suite **Java Test Suite Test Suite**

- 1) http://www.adlnet.org/downloads/ "SCORM 2004 Conformance Test Suite Version 1.3.3 (Self Test)"
- 2) "SCORM2004\_TestSuite1\_3\_3ST.zip"
- 
- 3) SCORM2004\_TestSuite1\_3\_3ST.zip"
- 4) SCORM2004\_TestSuite1\_3\_3ST.exe"
- 5) Welcome to the ...

[Next]

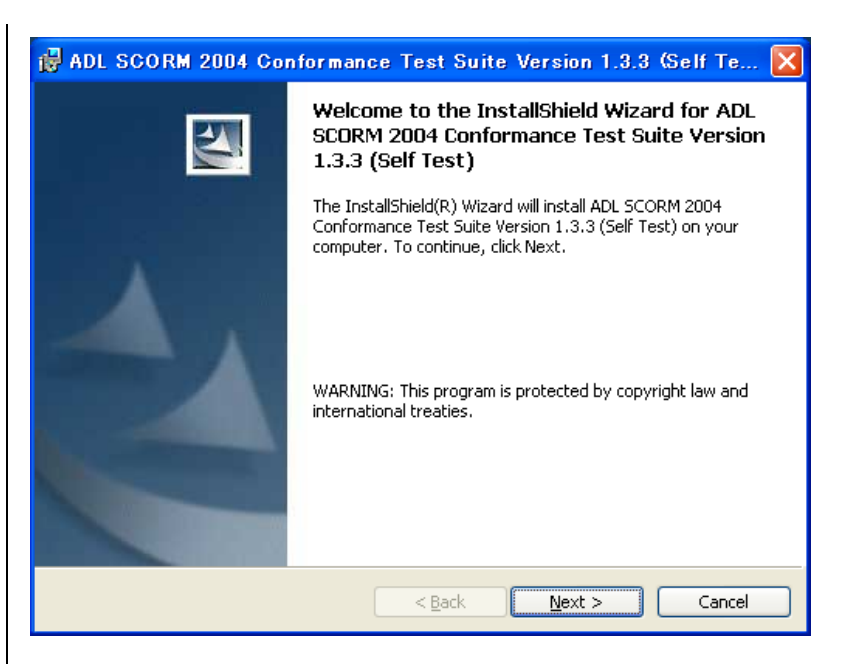

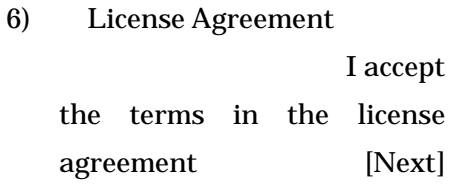

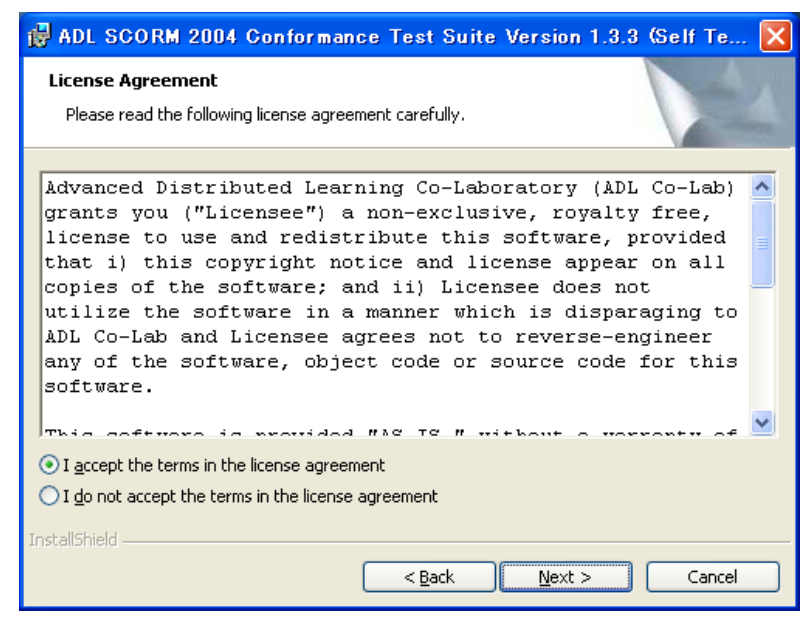

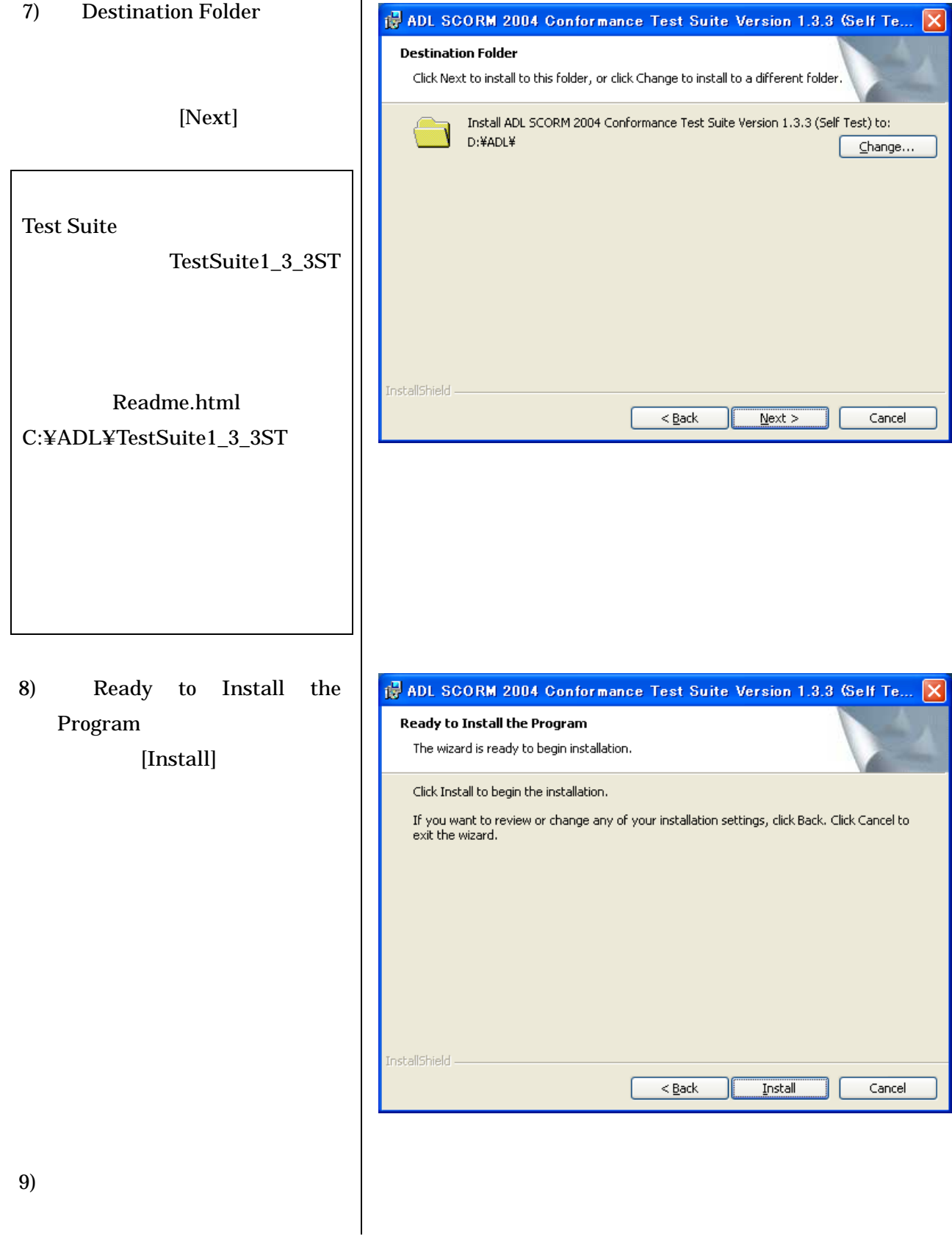

<span id="page-6-0"></span>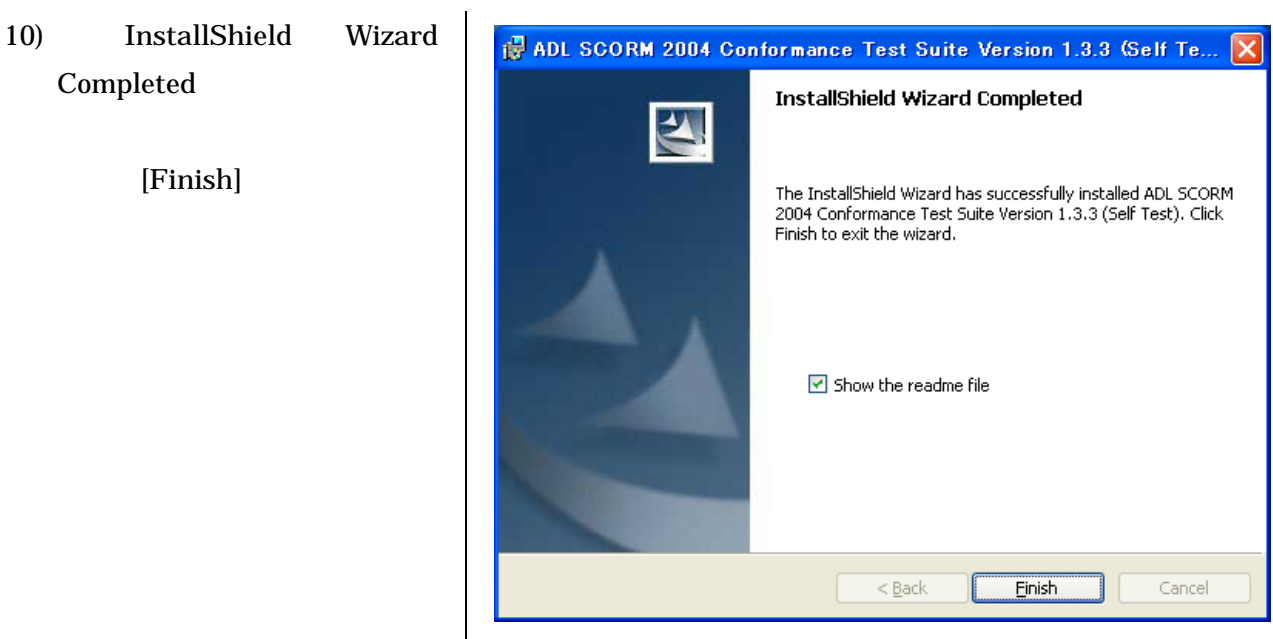

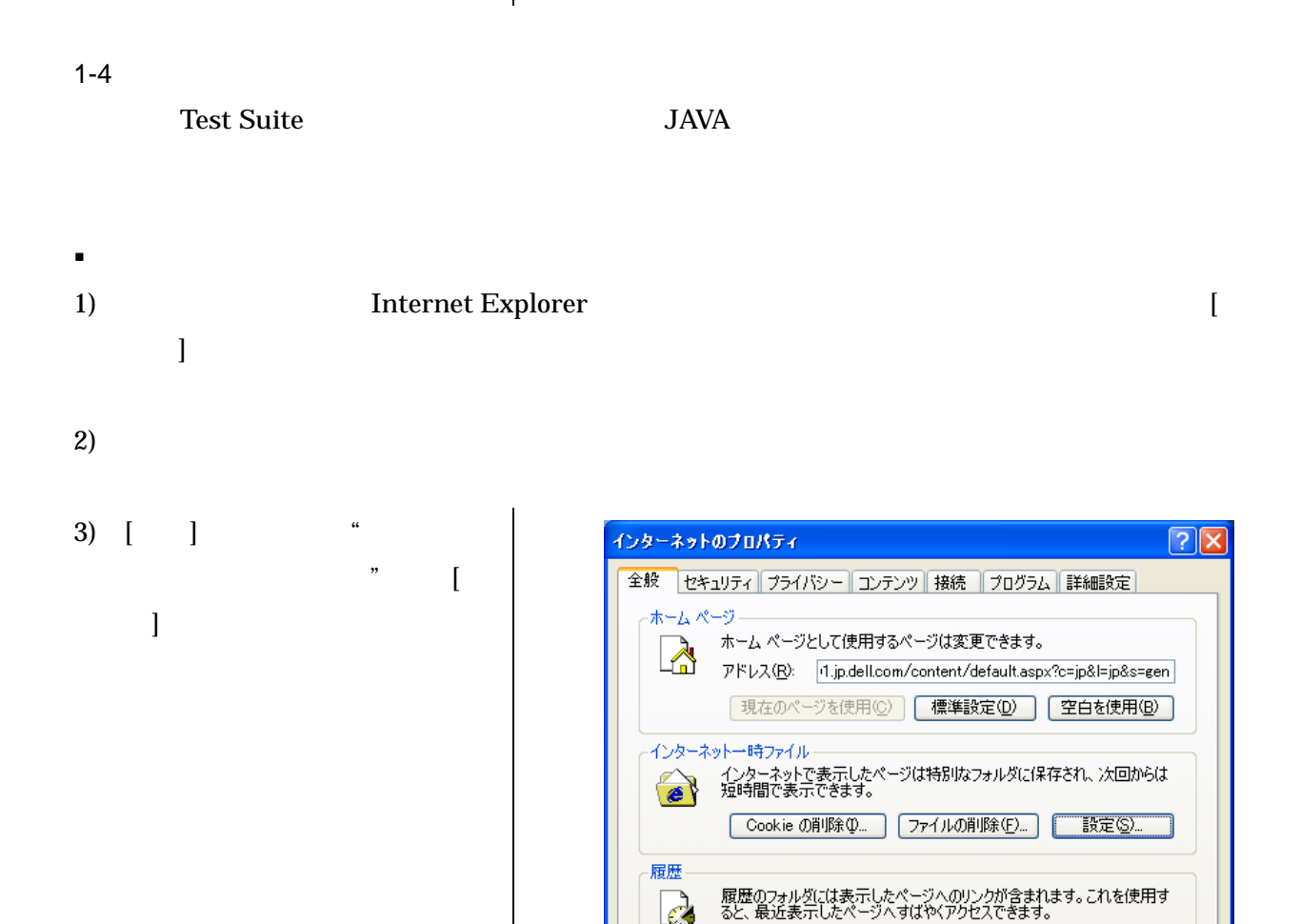

- 5 -

Ŀ,

ページを履歴に保存する日数(K): 20 → 「履歴のクリア(H)

**T キャンセル** 

適用(A)

色(Q)... | フォント(M)... | 言語(L)... | ユーザー補助(E)...

 $\sqrt{8}$ 

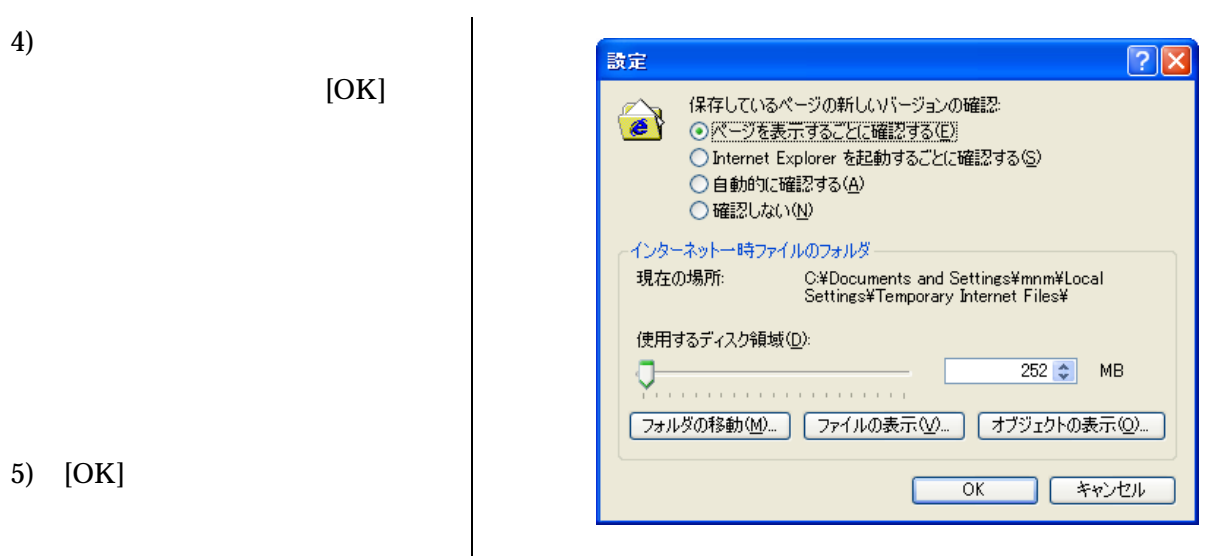

 $\overline{\phantom{a}}$ 

- Java
- $1)$
- 2) Java Plug-in

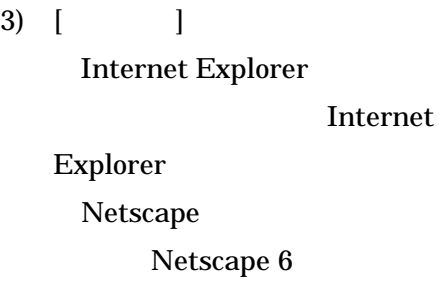

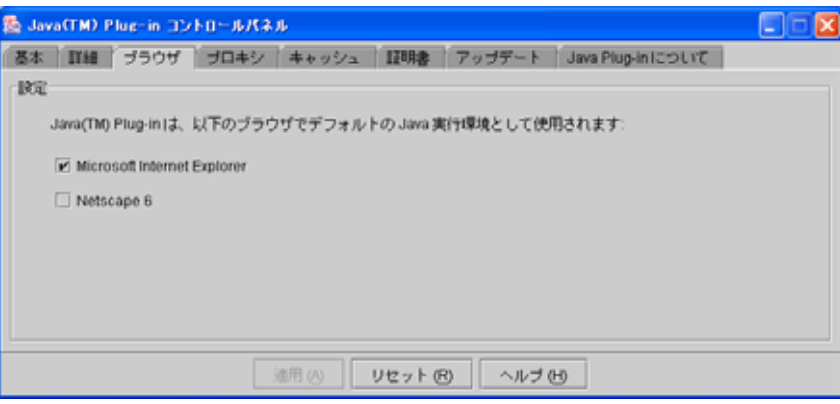

4) [ ] 5)  $[-3]$ Java Plug-in

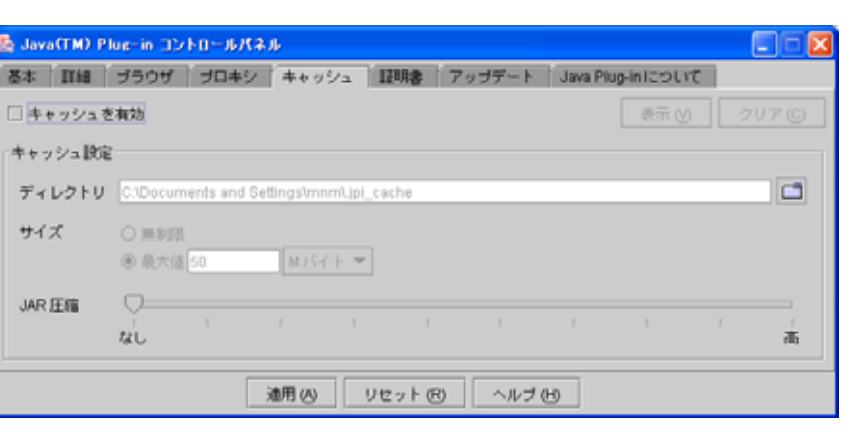

Test Suite

goo Google yahoo Norton Internet Security

- Windows XP SP2
- 1) Internet Explorer  $\left[$  $\Gamma$

 $\blacksquare$ 

 $2)$  [ ]

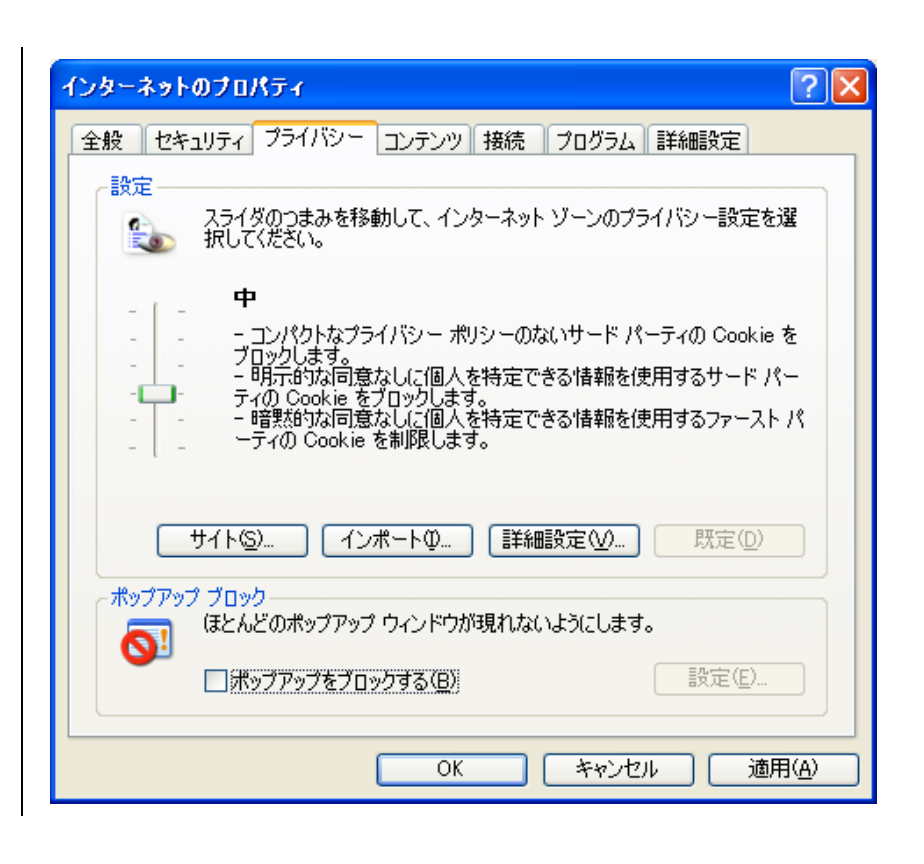

 $3)$  "

4) [ ]

5) "

6) [OK]

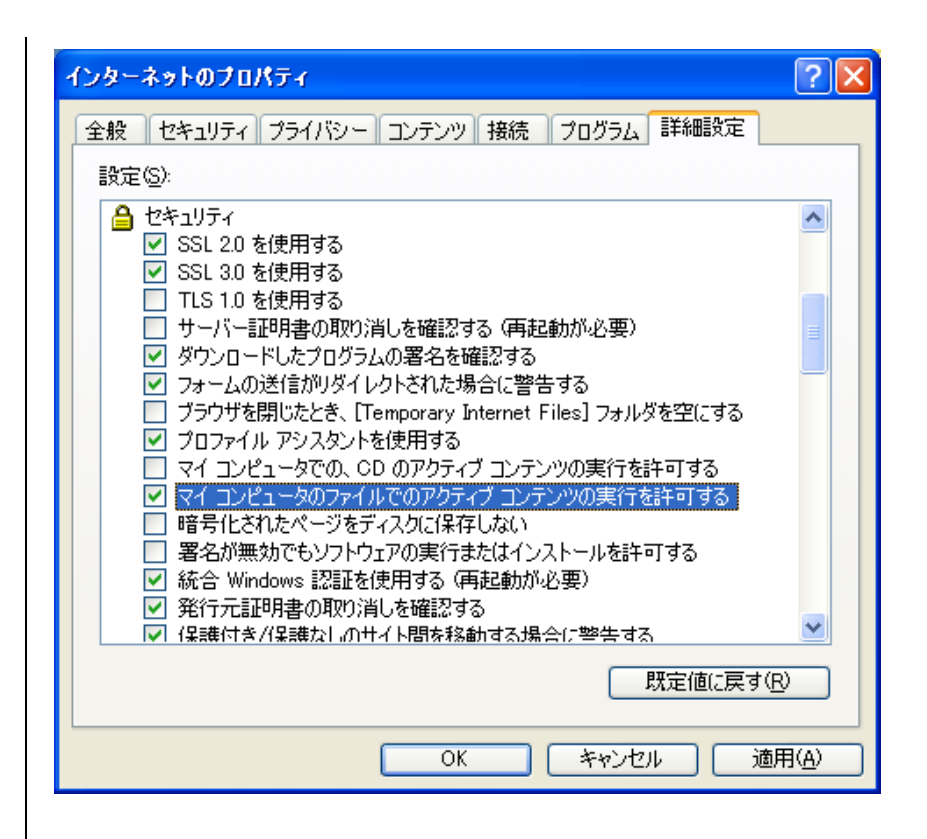

<span id="page-10-0"></span> $2\overline{a}$ SCORM2004 Test Suite 2-1 LMS LMS 2-1-1 LMS 1) LMS Test Content Packages ADL Web http://www.adlnet.org/downloads/
"SCORM 2004 Conformance Test Suite Version [1.3.3 \(LMS Test Packages\)](http://www.adlnet.org/downloads/199.cfm)" 2) "[LMSTestPackages1\\_3\\_3ST.zip](http://www.adlnet.org/downloads/files/196.cfm)" 3) TMSTestPackages1\_3\_3ST.zip" LMS 4) LMS Joe Student Mary Learner  $5)$  2  $59$ 6) • Test Suite 1.3.3 ST" 日田 Ada SCORNe Centermane Text Sede - Merosell Int<br>Frings - Angli Africa AMLINGS - 9-AQ - 45765 0 0 0 8 8 6 Per texts @ 8 8 3 - 8 1 3 AID #1044000 editional 3.00 Wheel and hands - 23 MHz 7) " Learning Management Welcome to the Advanced Distributed Learning (ADL) System (LMS) Conformance Sharable Content Object Reference Model (SCORM<sup>®</sup>) **Conformance Test Suite** Test" Version 1.3.3 (Self Test). Roof the ASL SCORM Continuous Trut Suite, View the ASL SCORM Continuous Matrix, Contification Rote; Successful outcome of this test does not constitute ADI. Contification<br>poless as ADI. Contificit Auditor conducted the test. Conformance Tests: ここをクリック **Utility Tests:** Sharable Content Object (2000) flux-Ties Environment (RTE) Conformance Utility Test<br>Michata Conformance Utility Test<br>Michael Utility Test

**BINDEN** 

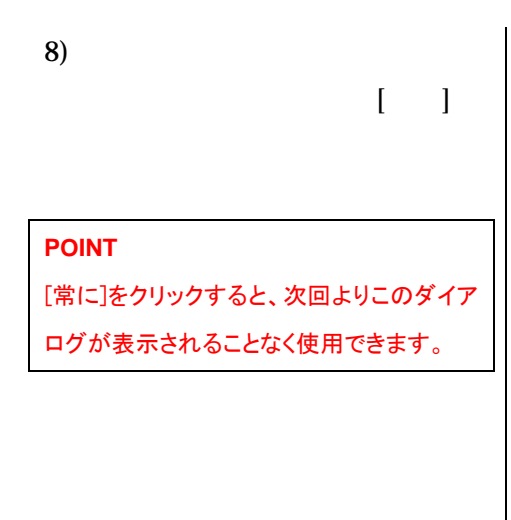

9) LMS LMS LMS [Continue]

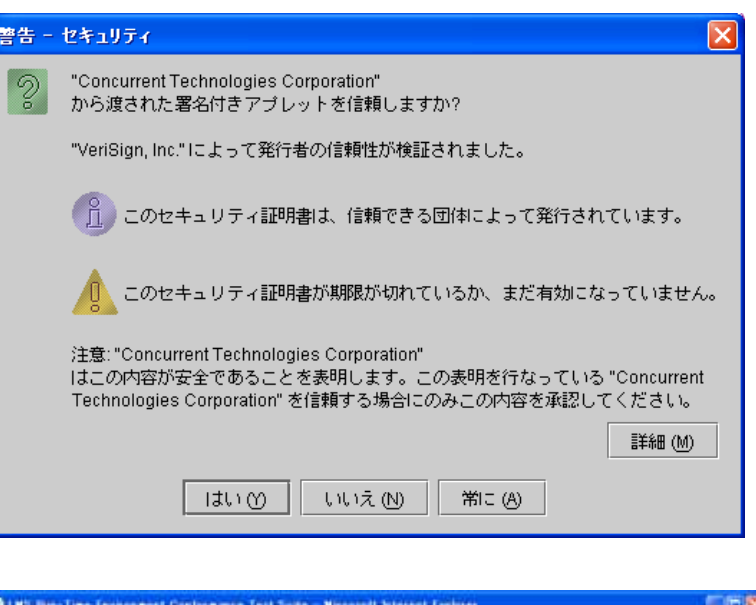

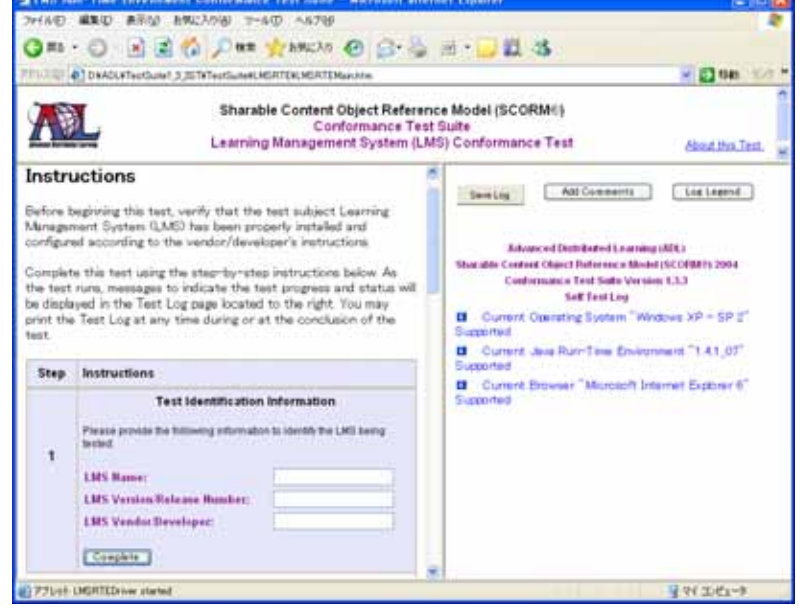

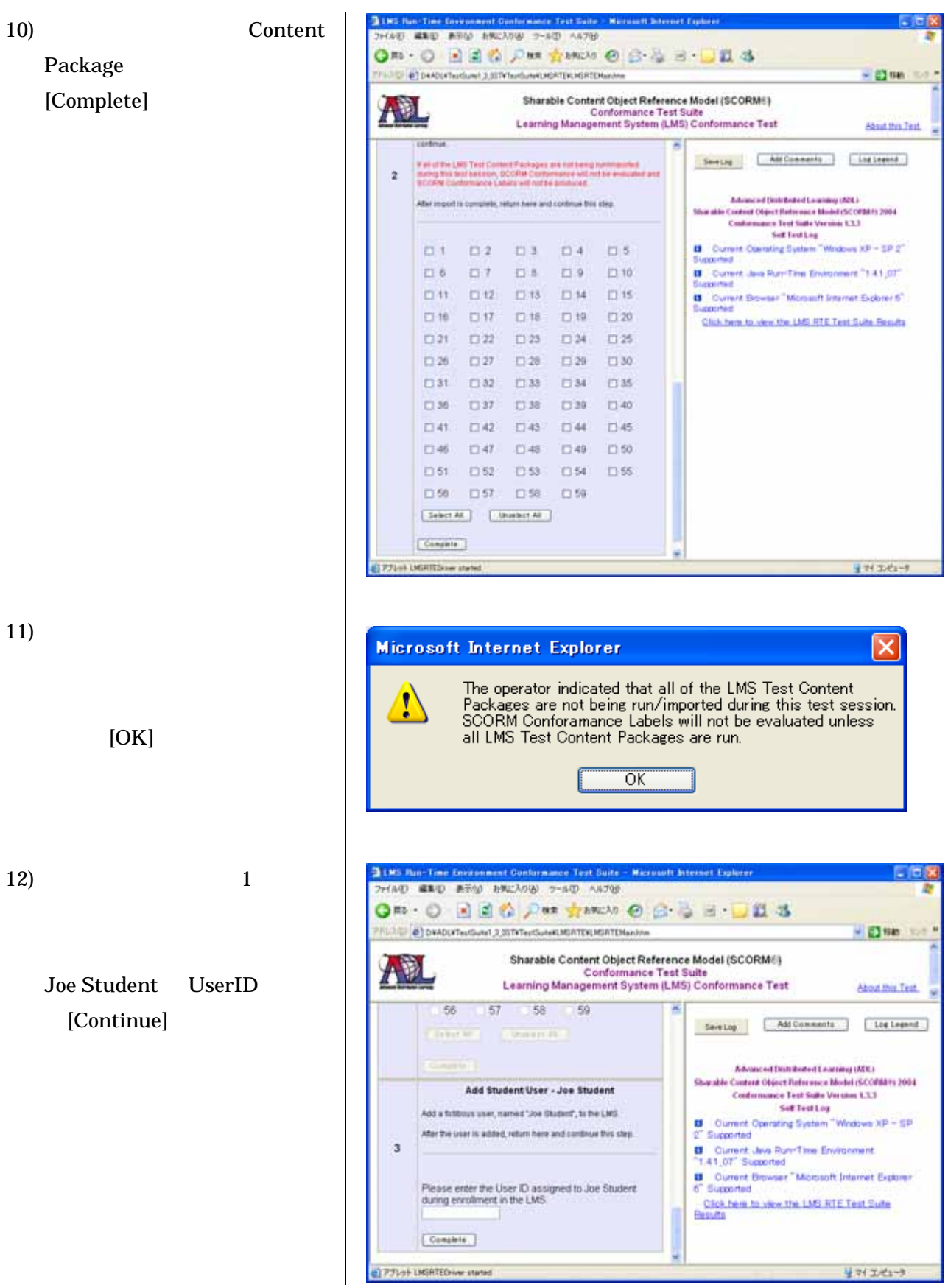

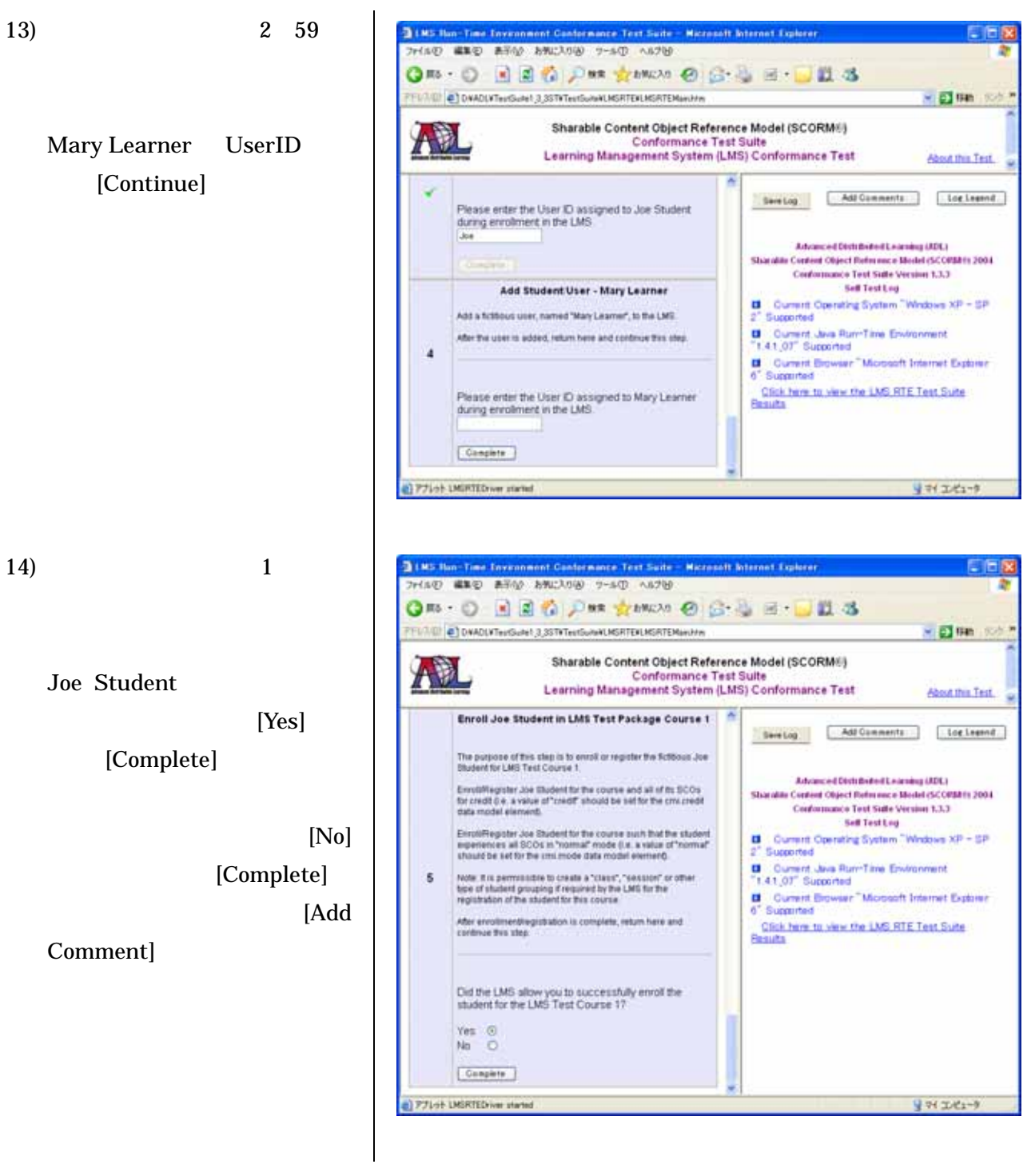

# Mary Learner

15)  $2 \t 59$ 

[Complete]

 $[No]$ [Complete] [Add

 $[Yes]$ 

Comment]

 $16)$ 

 $LMS$ LMS Test Course 1 Joe Student

LMS Test Course 1 Mary

Learner

17) LMS

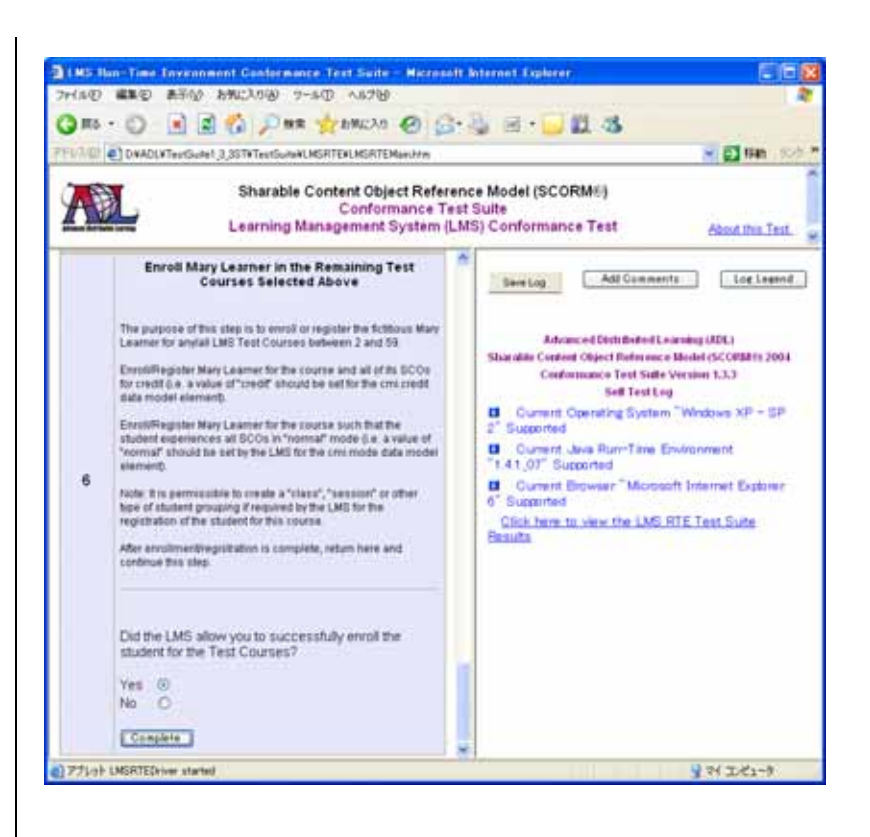

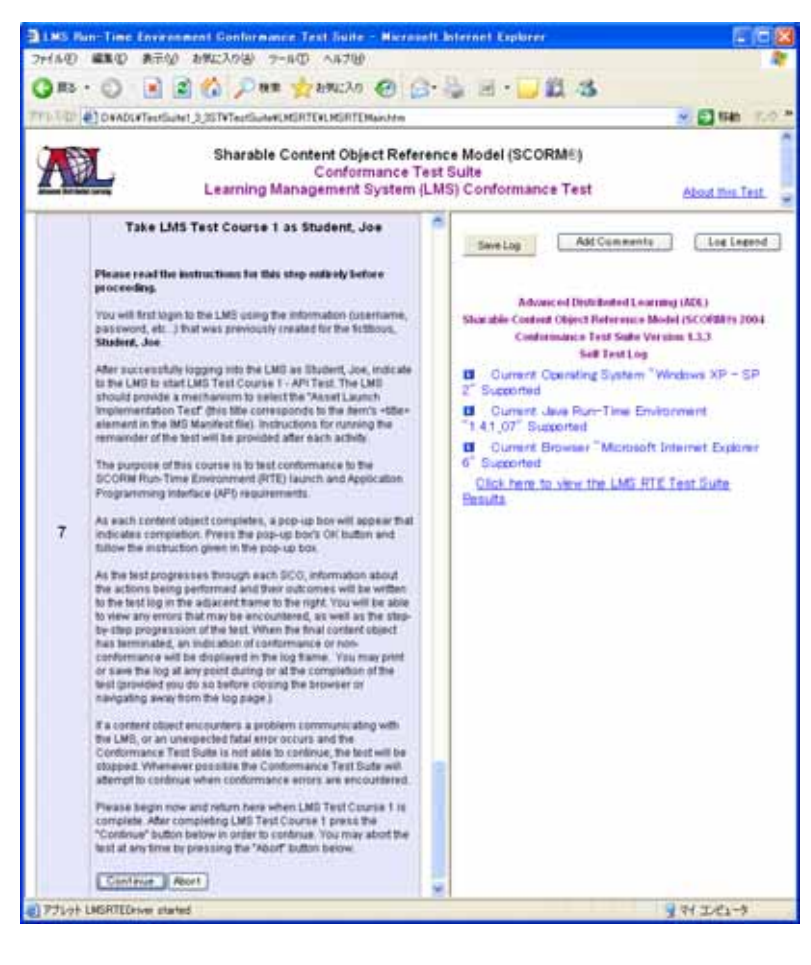

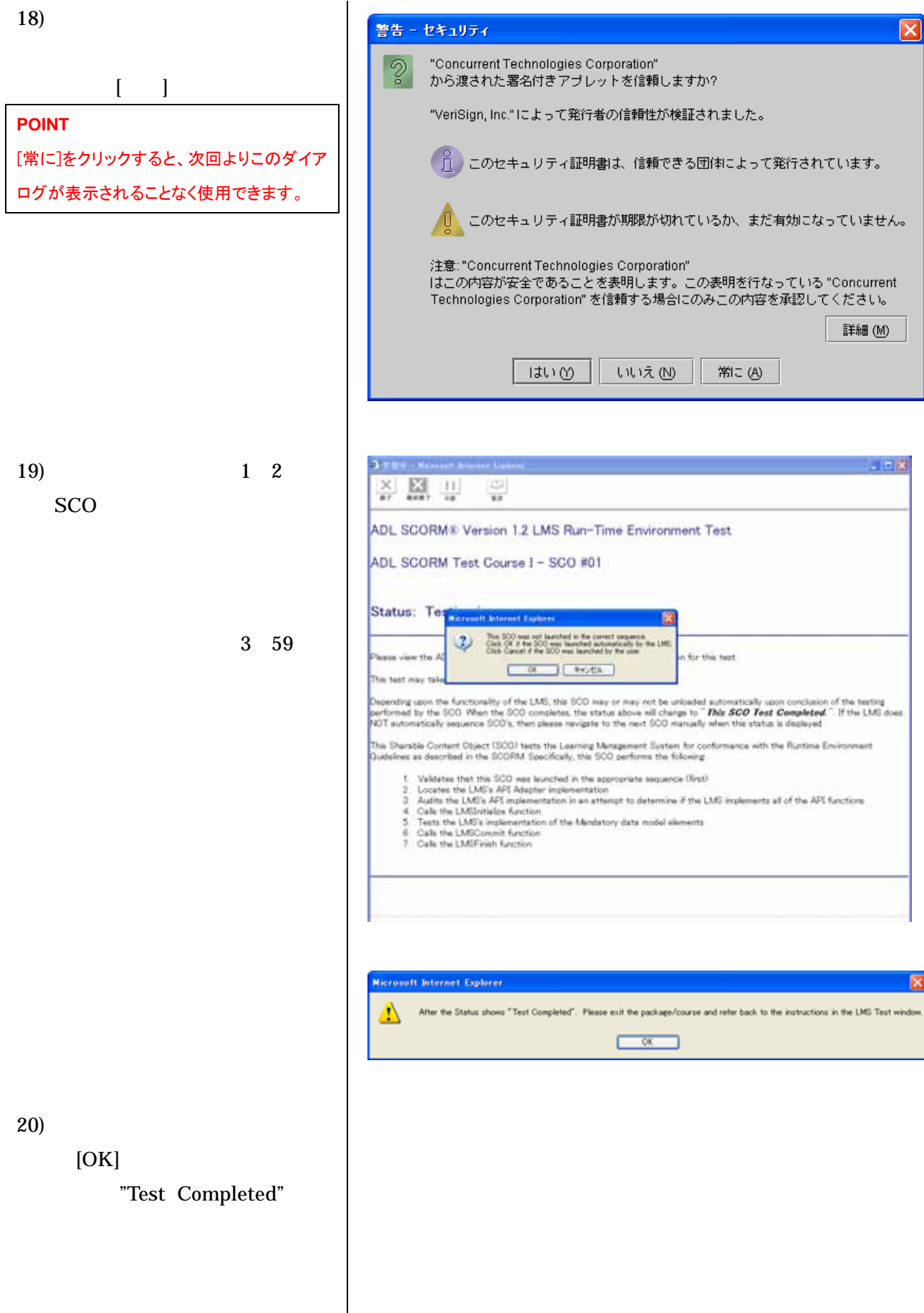

- 14 -

 $\overline{\phantom{a}}$ 

# 21) LMS

Test Suite [Continue]

 $(22)$ 

[Save Log]

[Add Comments]

POINT!

ここで保存された結果は summary です。詳 細なログは、下記に保存されています。 <drive>:¥<install\_derectory>¥TestSuite¥Log s¥LMS¥Detailed¥<yyyymmddhhmmss>\_LM SRTE\_Log.htm

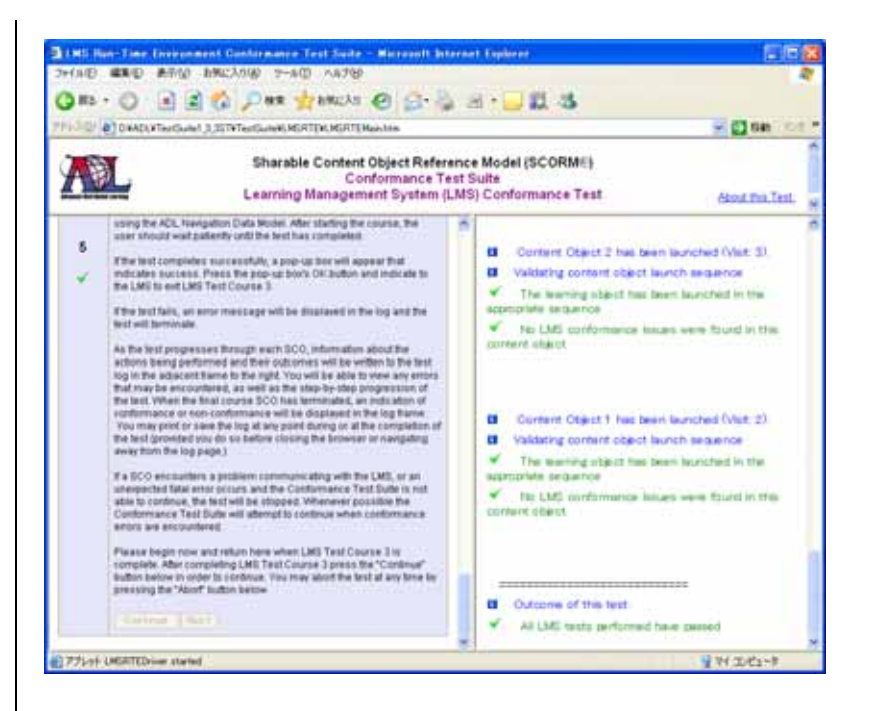

<span id="page-17-0"></span> $2-2$ 

 $2 - 2 - 1$ 

- 1) **Figure 1 Test** Suite  $1.3.3$  ST"
- 2) " Content Package Conformance Test"

 $3)$ 

 $\mathbf{I} = \mathbf{I}$ 

**POINT**! [常に]をクリックすると、次回よりこのダイア ログが表示されることなく使用できます。

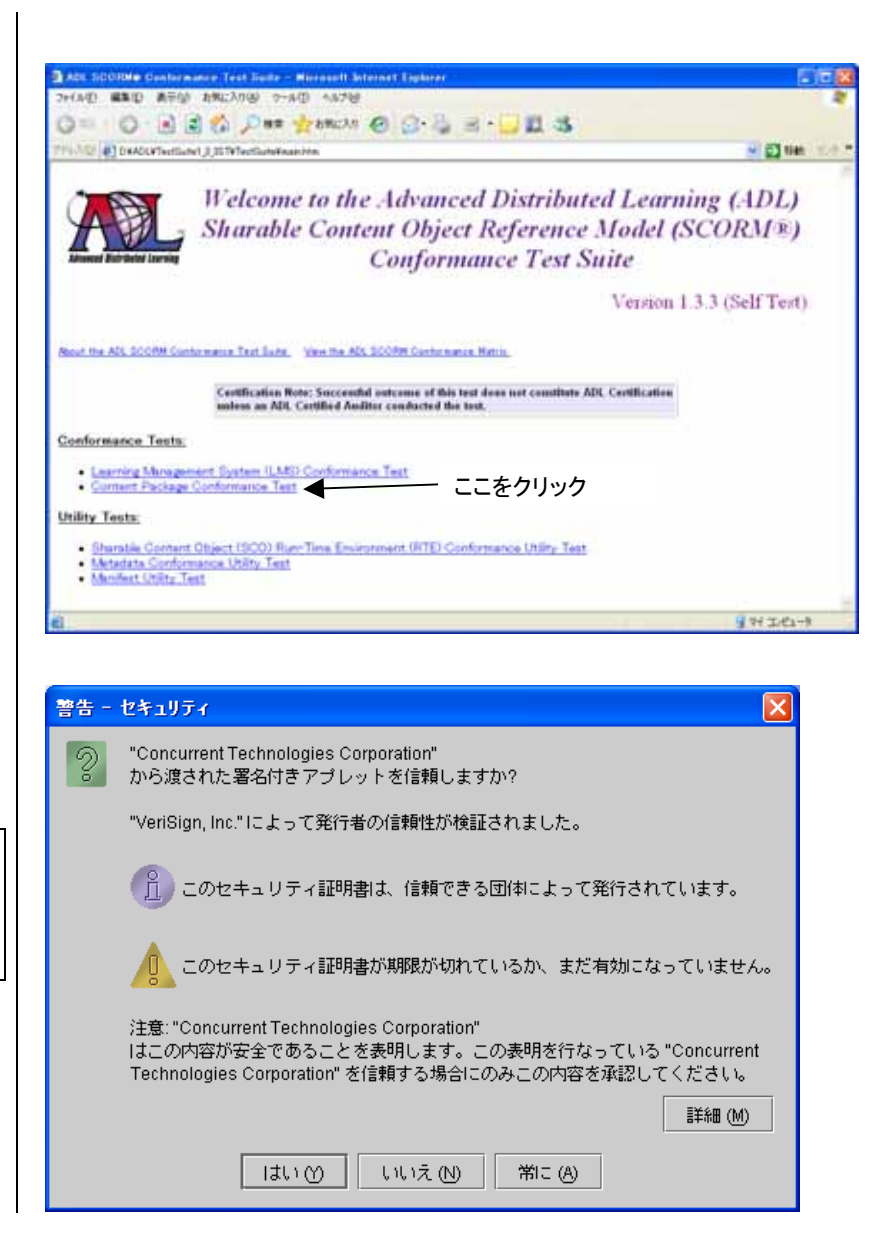

4) Step1of7

[Continue]

5) Step2of7

ZIP

- " Package(PIF)"
- $"$  Package(non PIF)" [Continue]

6) Step3of7

organization

"Content Aggregation Package"

> には、"Resource Package"を [Continue]

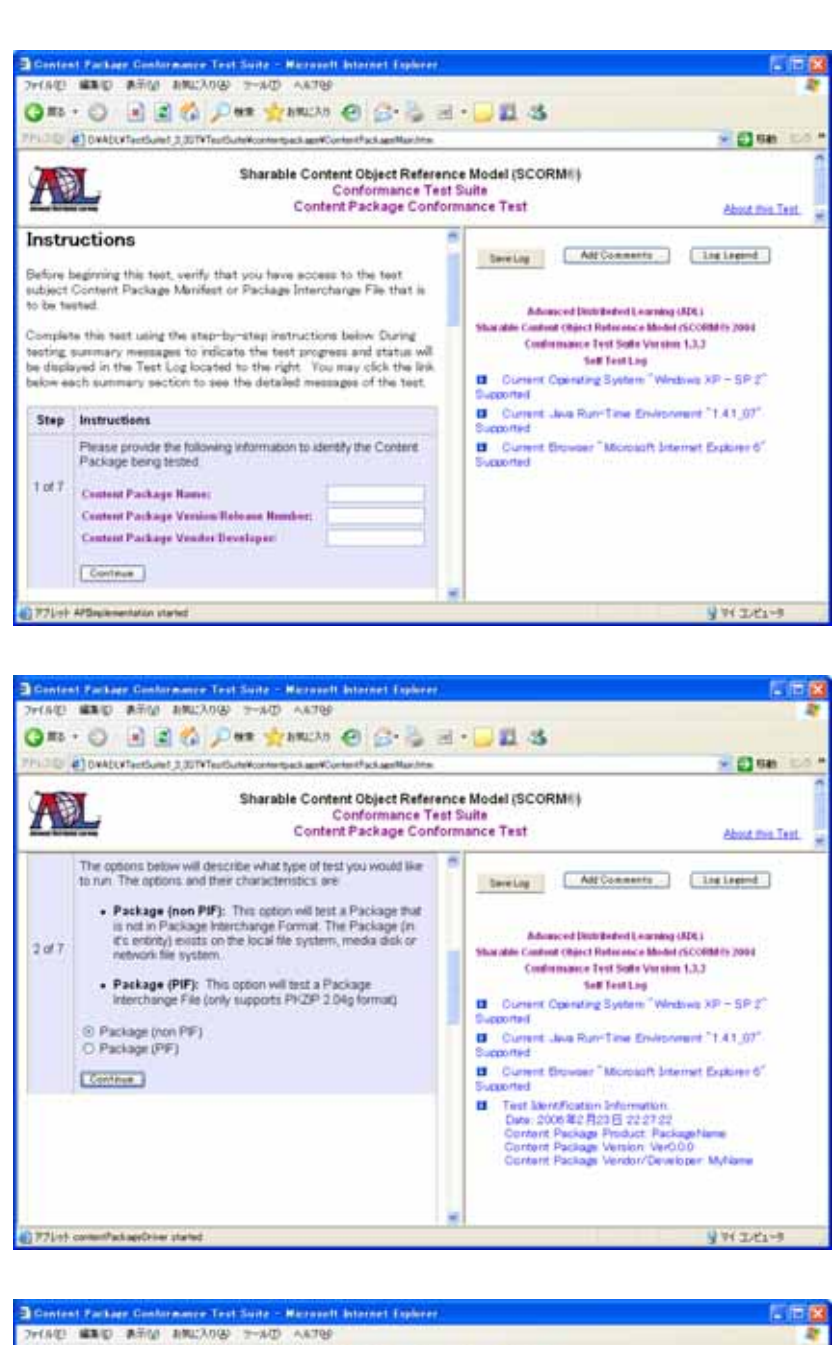

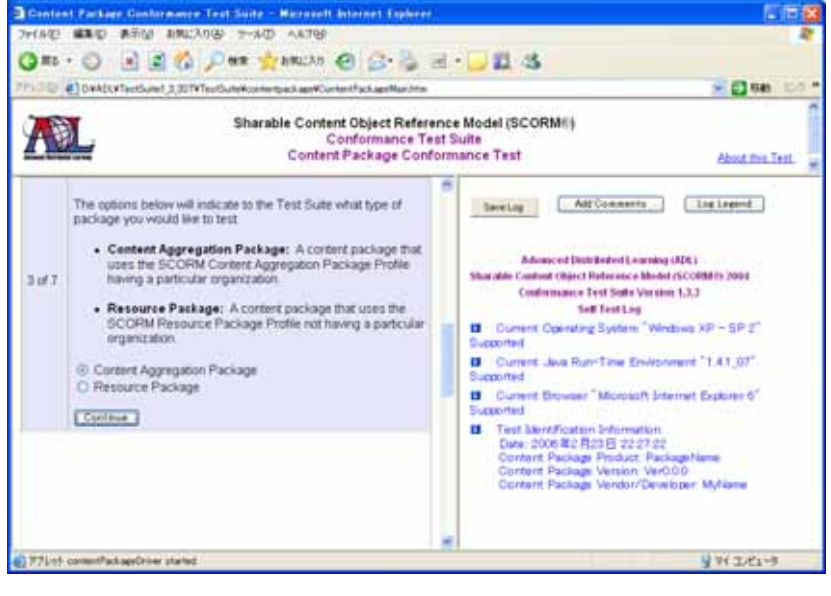

7) Step4og7 PIF ZIP non PIF  $"$  imsmanifest.xml" [Begin Test]  $8)$  $[OK]$  $9)$ 10) Step5of7 manifest と、次のテストが開始されます。 Initialize **Initialize** Non-Conformant(

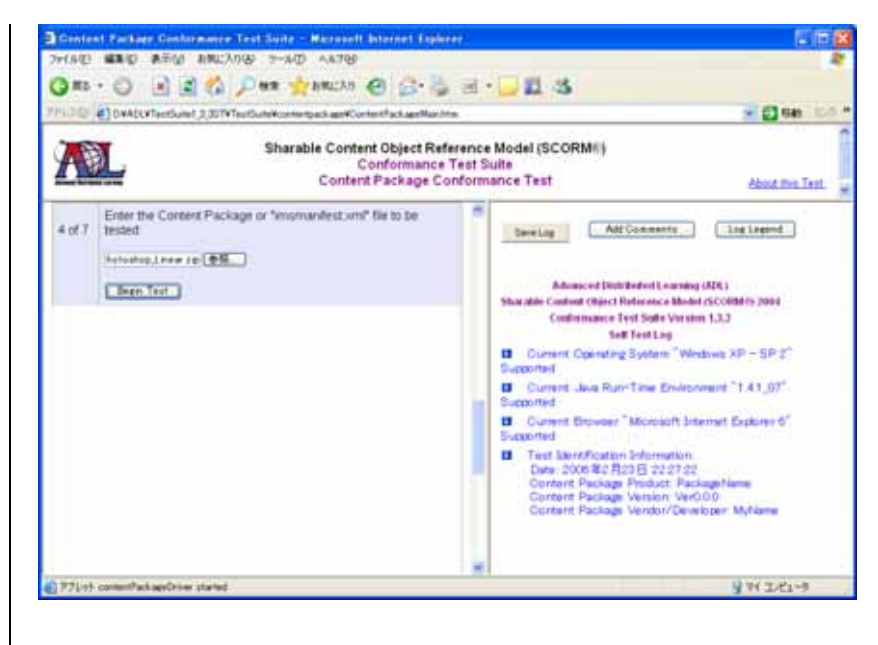

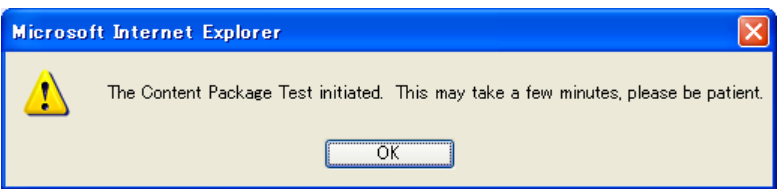

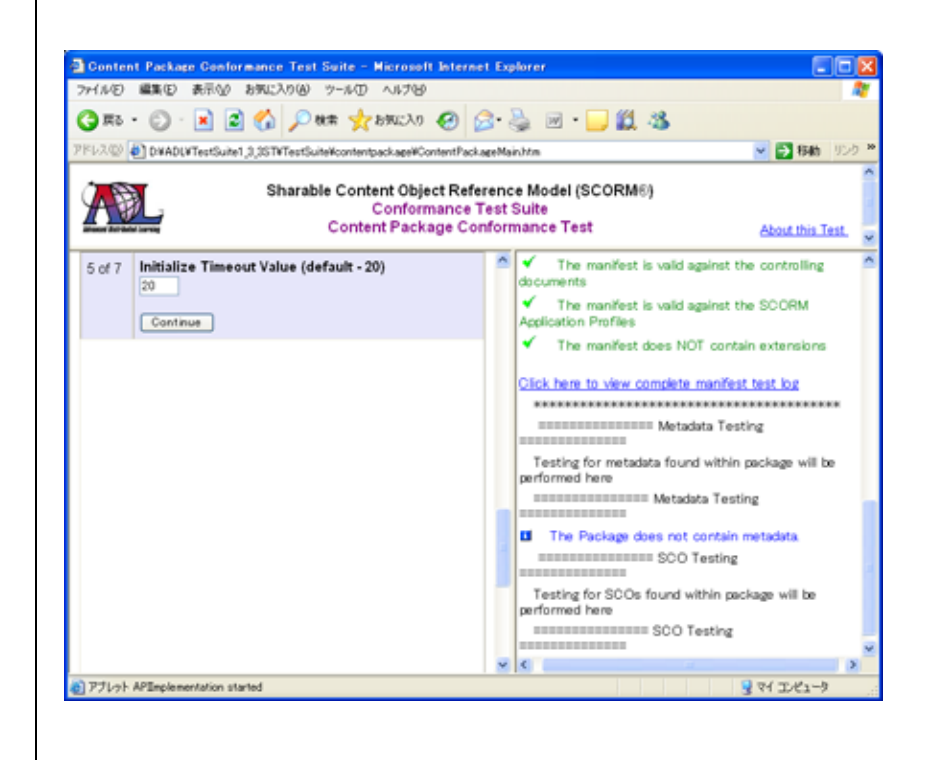

# 11) Step6of7 **SCO**

[Continue]

12) Step7of7

 $[Launch SCO(s)]$ 

 $SCO$ 

SCO

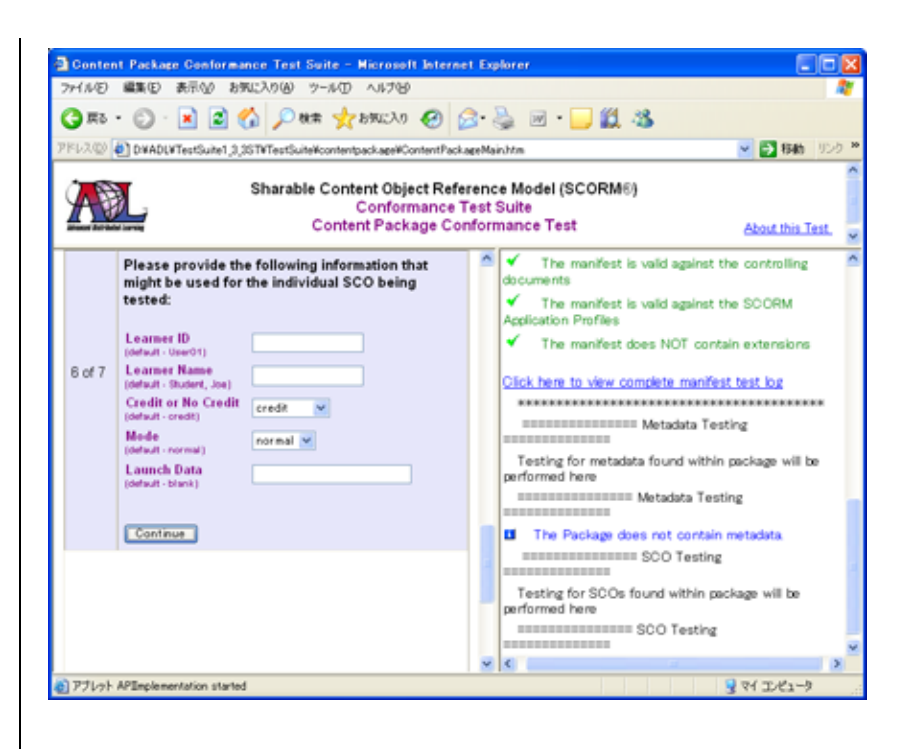

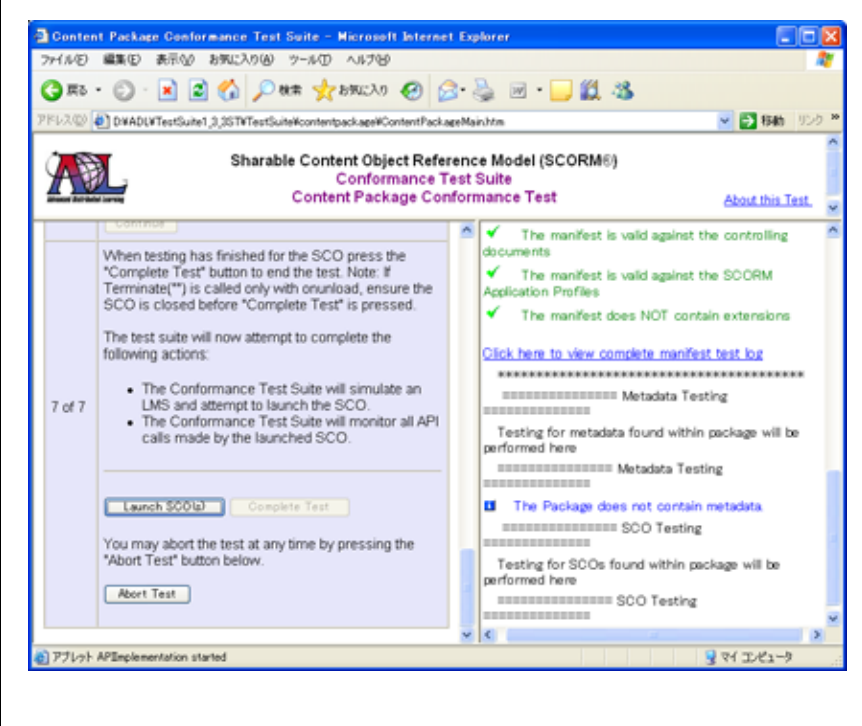

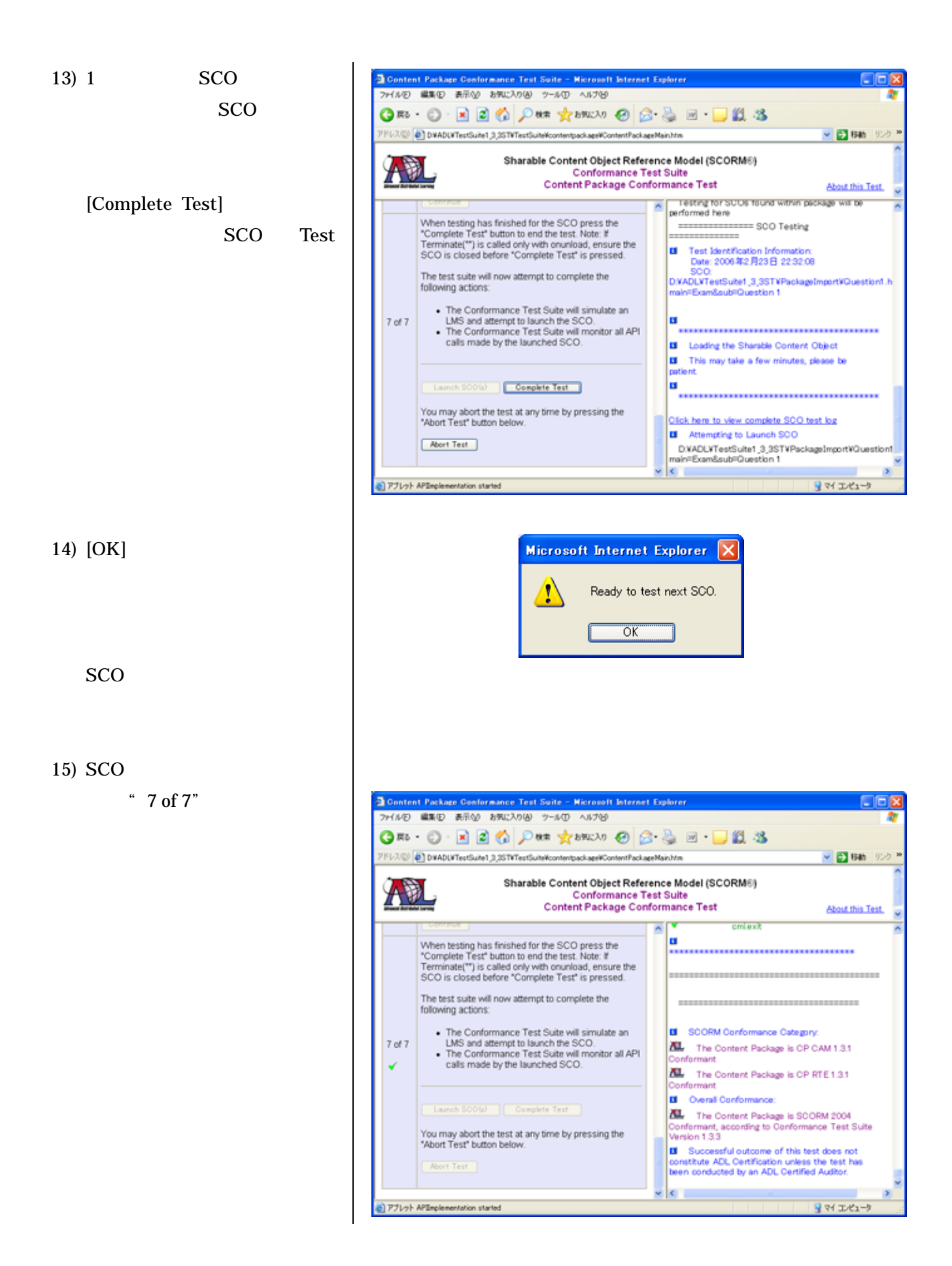

 $16)$ 

[Save Log]

[Add Comments]

POINT!

ここで保存された結果は summary です。詳 細なログは、下記に保存されています。 <drive>:¥<install\_derectory>¥ Test Suite¥Logs¥CP¥Detailed¥Log\_<yyyymmddh hmmss>¥CP\_Log.htm

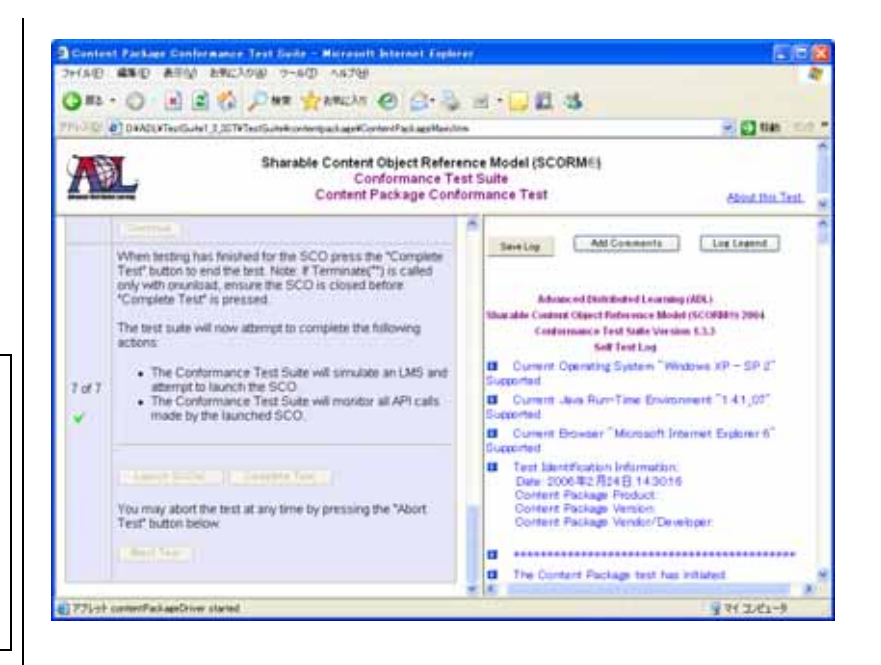

#### <span id="page-23-0"></span>2-2-2 SCO

- 1) **Figure 1 Test** Suite 1.3.3 ST"
- 2) "Sharable Content Object(SCO) Run-Time Environment(RTE) Conformance Utility Test"

3) Step1of4 SCO SCO SCO<sub>1</sub> [Continue]

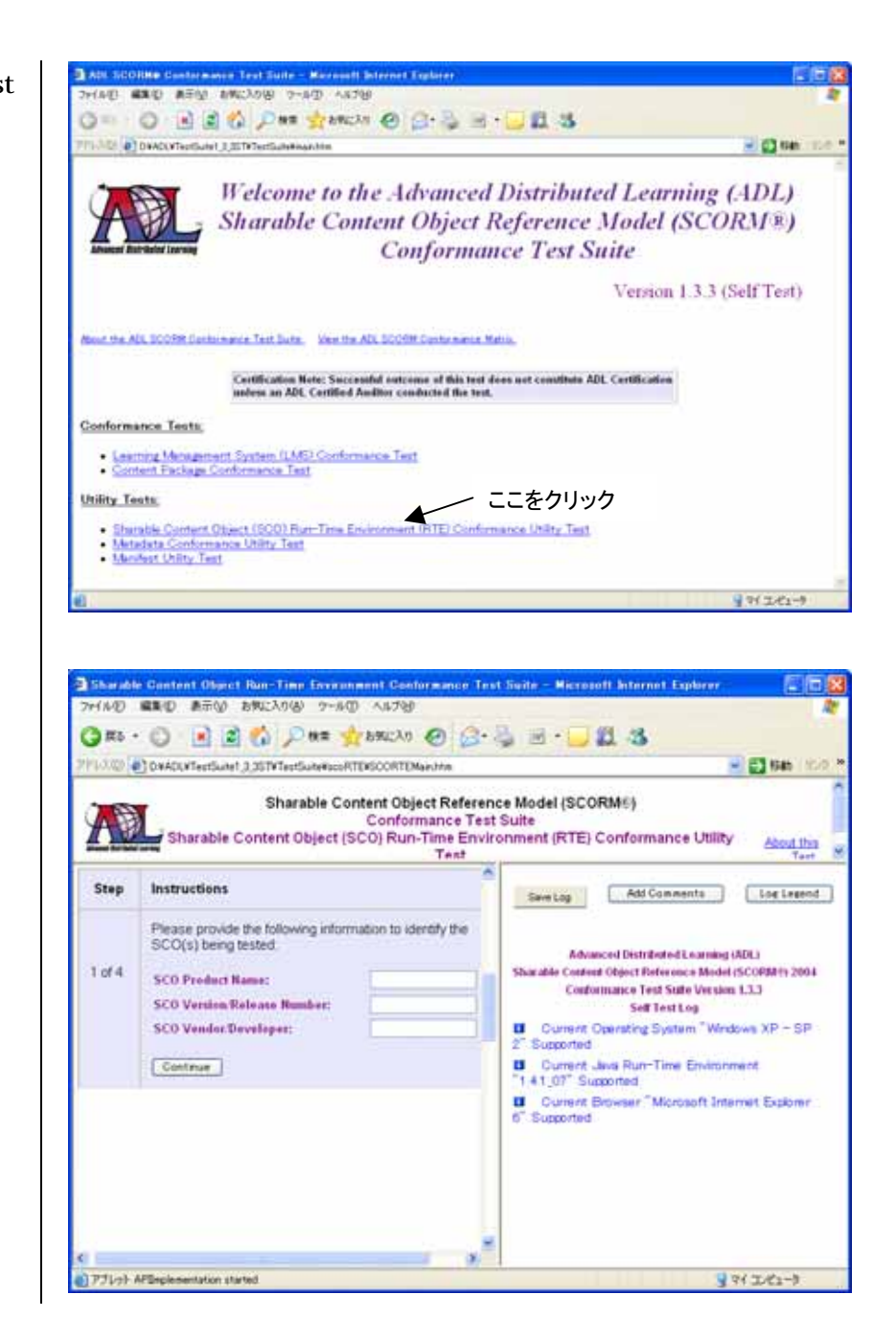

4) Step2of4 Initialize Initialize Non-Conformant( 5) SCO " Single SCO Test"  $\begin{bmatrix} 1 & 1 \end{bmatrix}$ SCO [Continue] SCO は、"Multiple SCO Test"を  $\blacksquare$ **SCO** [Add Test List]

> **SCO**  $\lceil \cdot \cdot \rceil$ **SCO**

SCO [Continue]

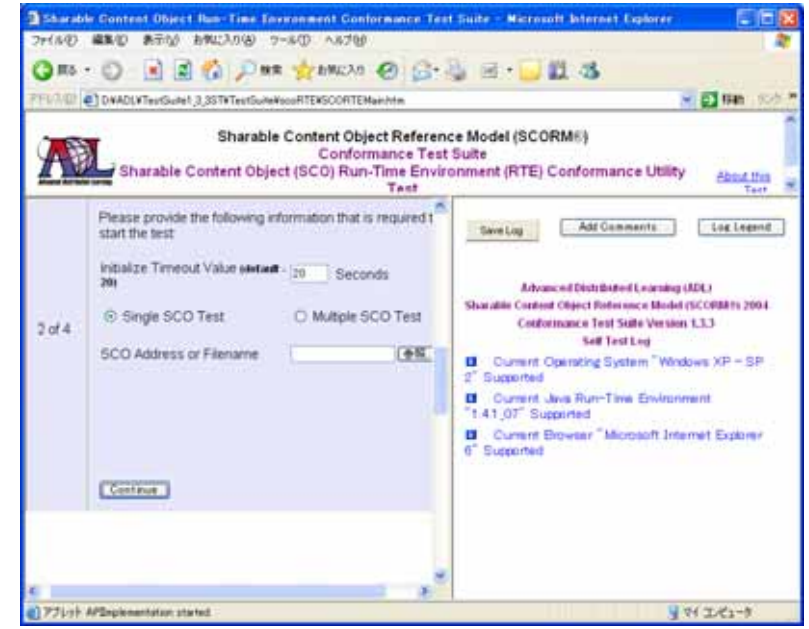

Single SCO Test

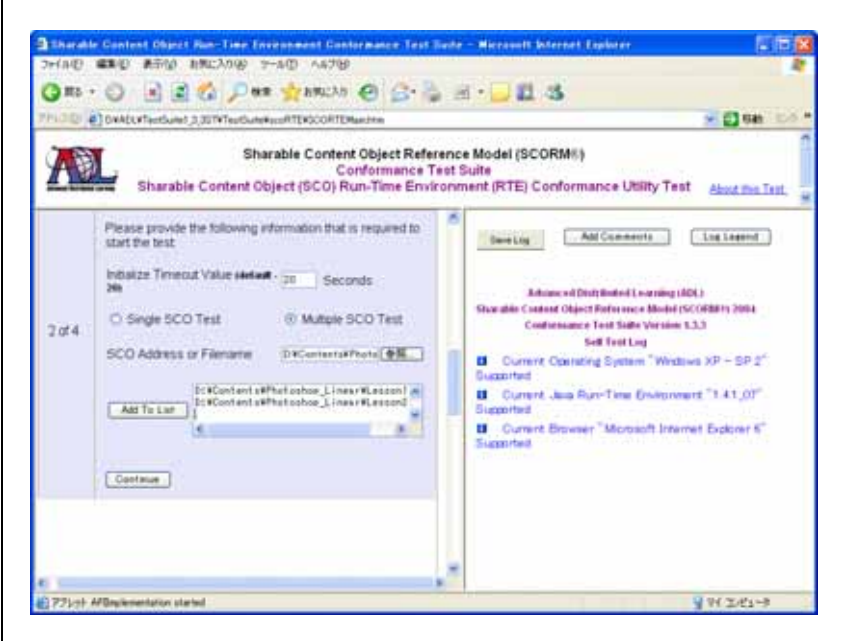

Multiple SCO Test

6) Step3of4 **SCO** 

LMS

Objective

[Continue]

7) Step4of4

 $[Launch SCO(s)]$ SCO

SCO

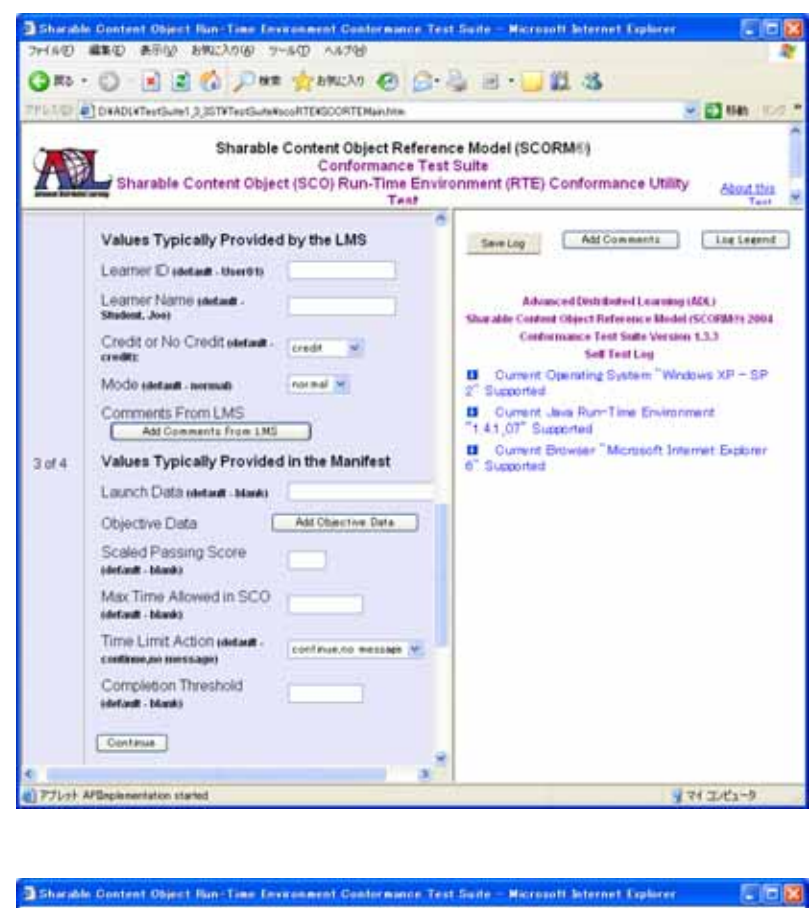

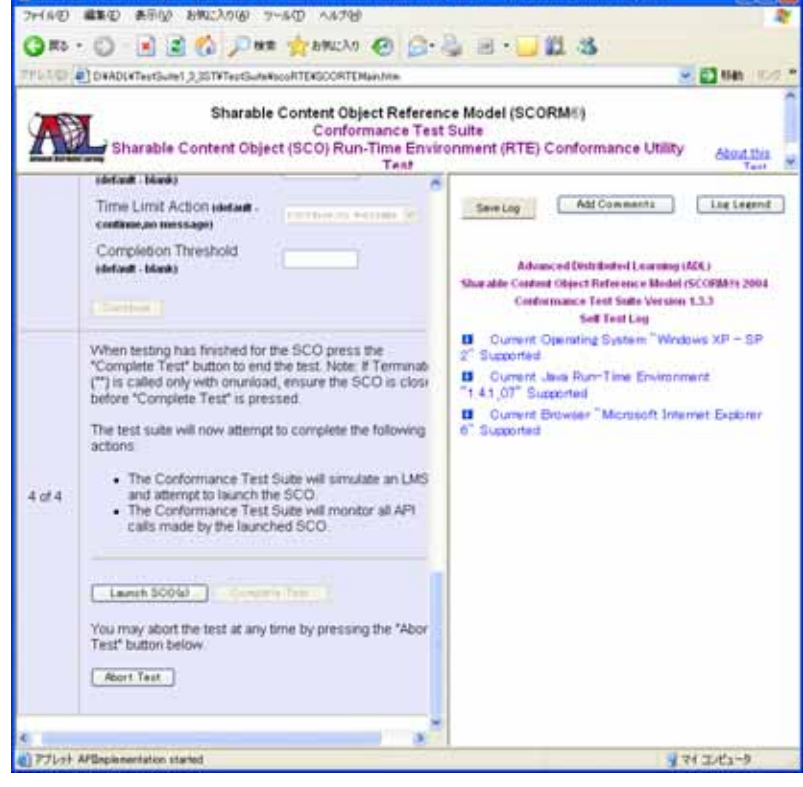

8) " Multiple SCO Test"

[Complete Test]

SCO

 $9)$  SCO " 4 of  $4$ "

 $10)$ 

[Save Log]

[Add Comments]

POINT! ここで保存された結果は summary です。詳 細なログは、下記に保存されています。 <drive>:¥<install\_derectory>¥ TestSuite¥Lo gs¥SCORTE¥Detailed¥Log\_<yyyymmddhhm mss>¥SCORTE\_Log.htm

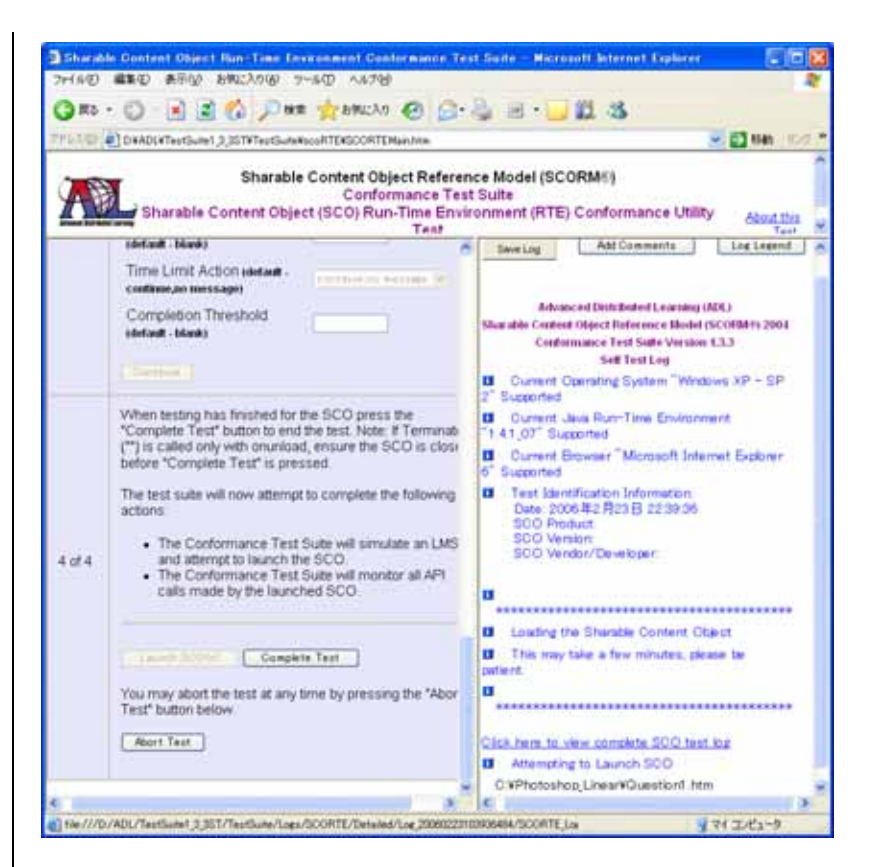

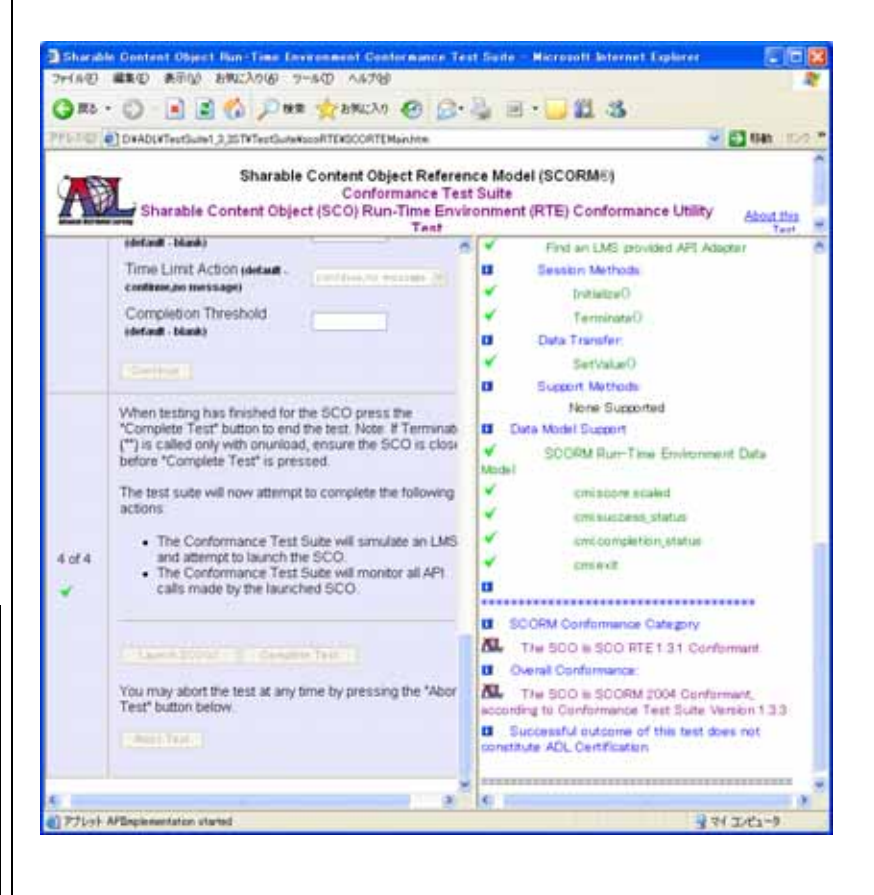

#### <span id="page-27-0"></span> $2 - 2 - 3$

- 1) **Figure 1 Test** Suite  $1.3.3$  ST"
- 2) "Metadata Conformance Utility Test "

3) Step1of4

#### [Continue]

4) Step2of4

" Stand-alone Metadata" [Continue] (P27-手順 5 へ) PIF

する場合は、"Content

Package(PIF) " [Continue]

ます。(P29-手順 9 へ)

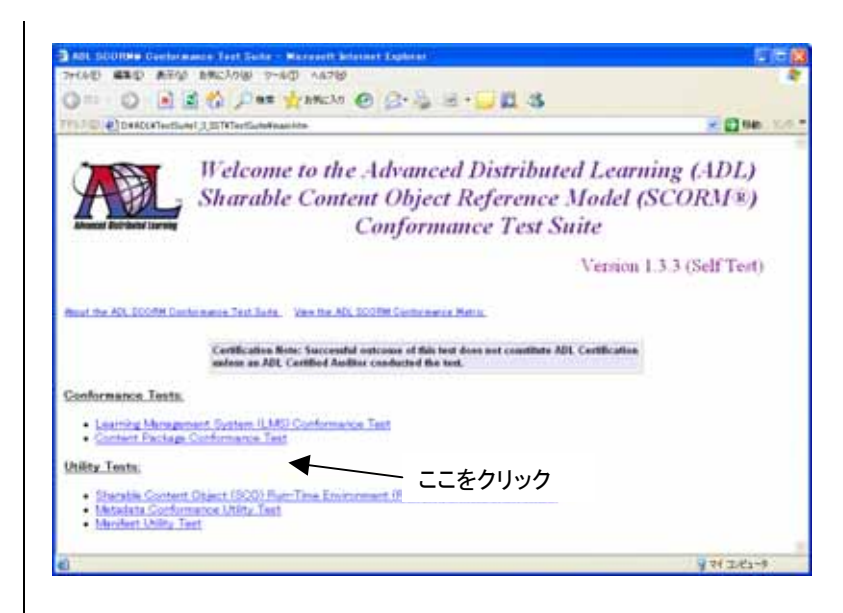

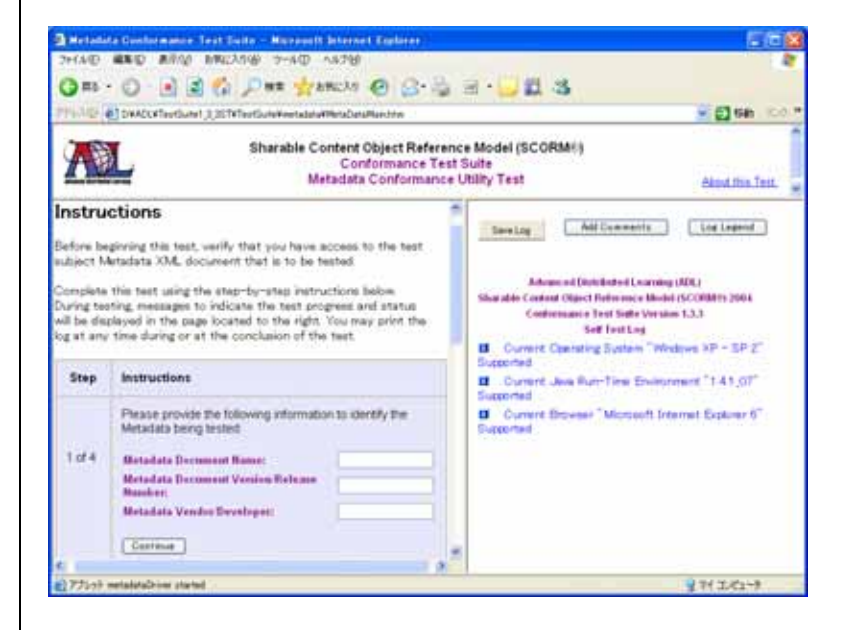

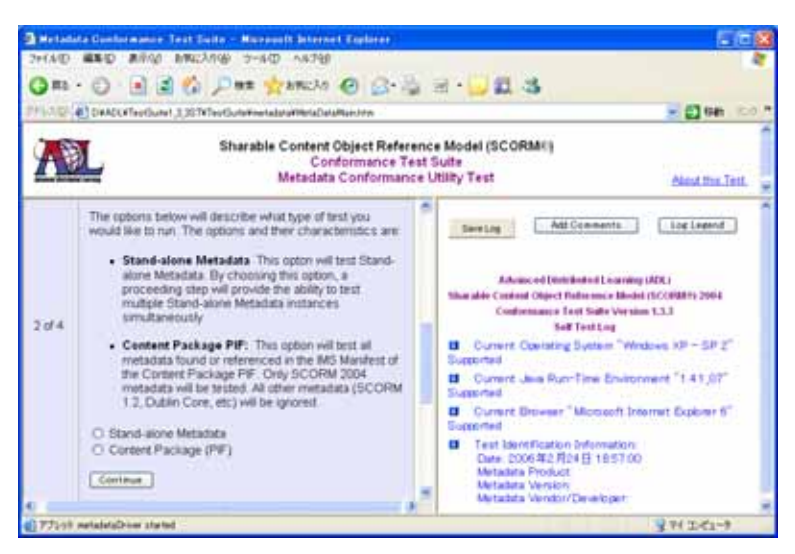

"Stand-alone Metadata"を選択した

場合:

5) Step3of4

#### [Continue]

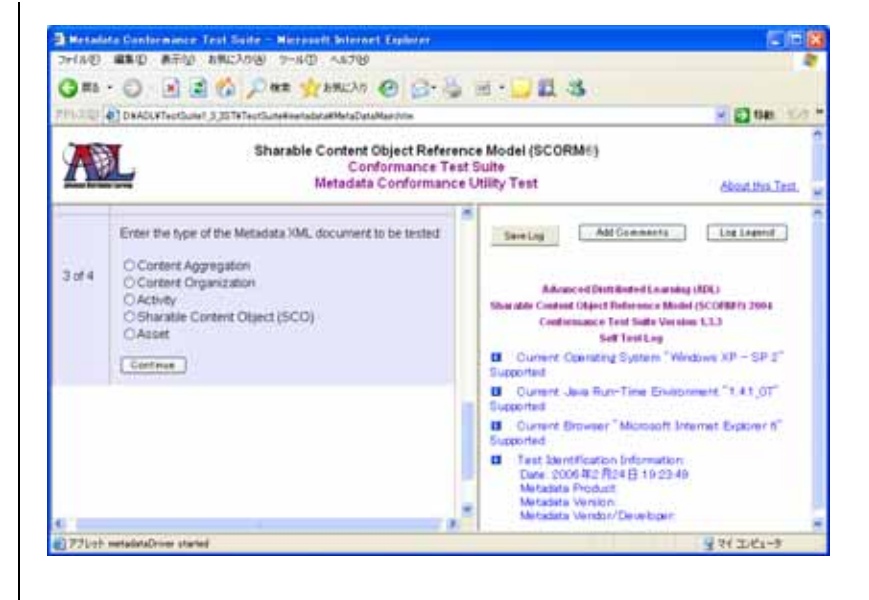

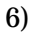

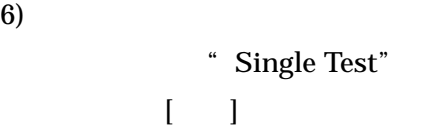

[Begin Test]

行うには、"Multiple Test"を

[Add Test

[Begin Test]

 $\blacksquare$ 

 $\begin{bmatrix} 1 & 1 \end{bmatrix}$ して、メタデータを選択します。

List]

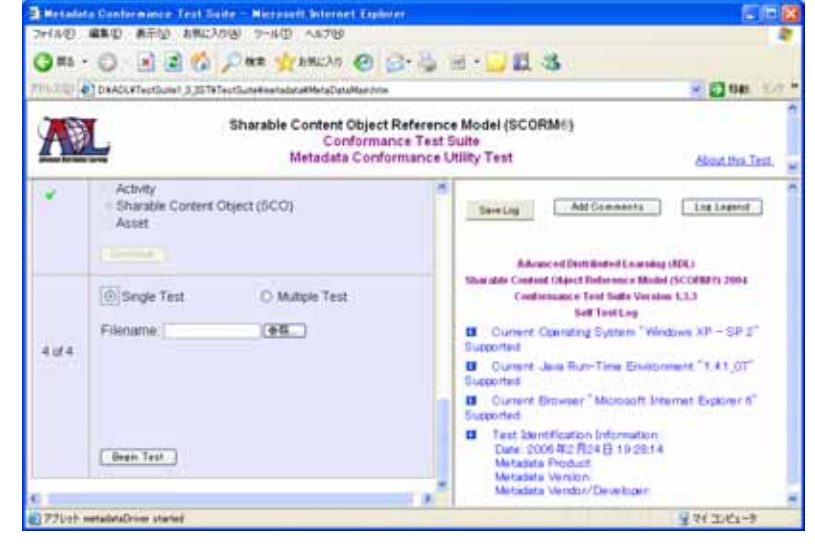

#### Single SCO Test

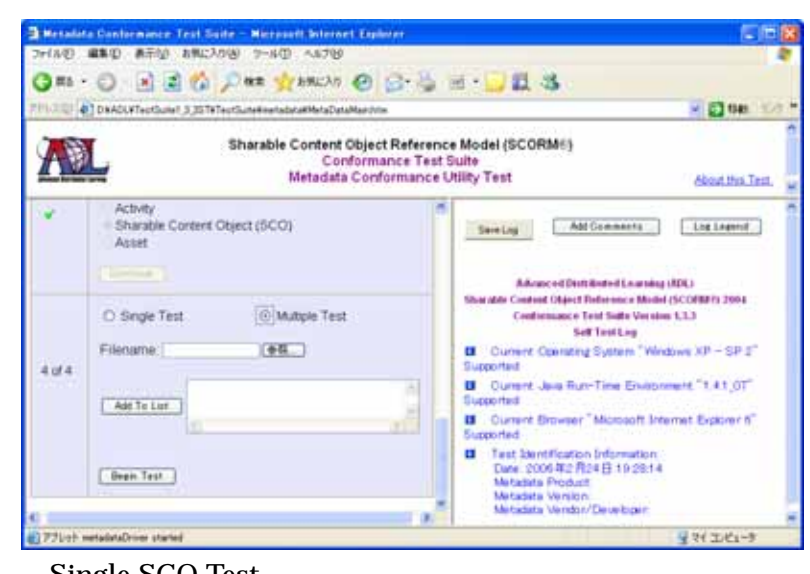

Single SCO Test

 $7)$ 

"  $4$  of  $4$ "

 $8)$ 

[Save Log]

[Add Comments]

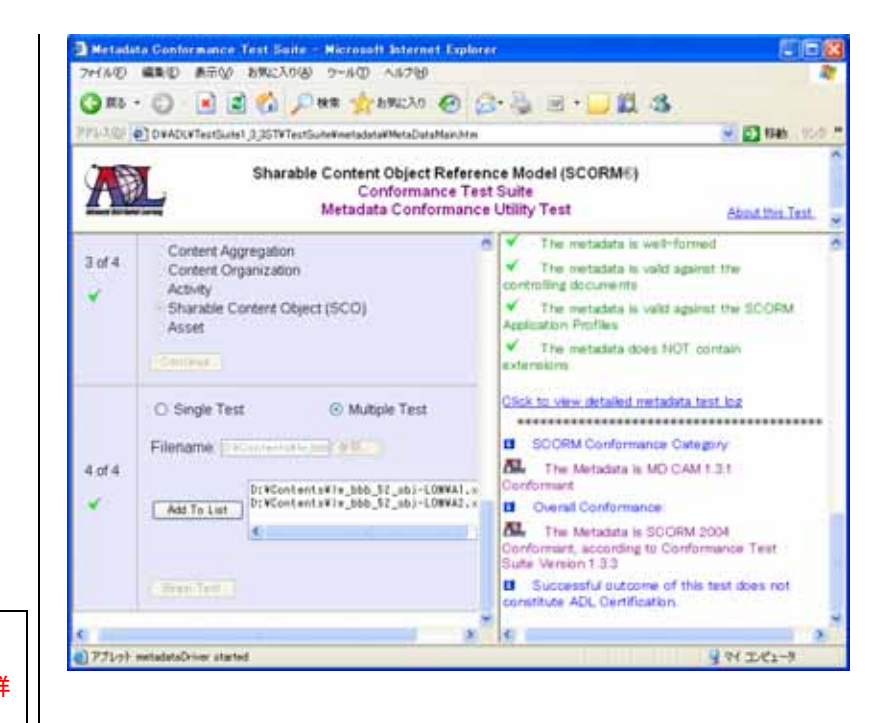

### POINT!

ここで保存された結果は summary です。詳 細なログは、下記に保存されています。

<drive>:¥<install\_derectory>¥ Test

Suite¥Logs¥MD¥Detailed¥Log\_<yyyymmdd

hhmmss>\MD\_Log.htm

"Content Package(PIF)"を選択した

- 場合:
- 9) Step3of4

organization

"Content Aggregation Package"

> には、"Resource Package"を [Continue]

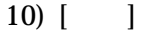

PIF [Begin Test]

 $11)$ 

"  $4$  of  $4$ "

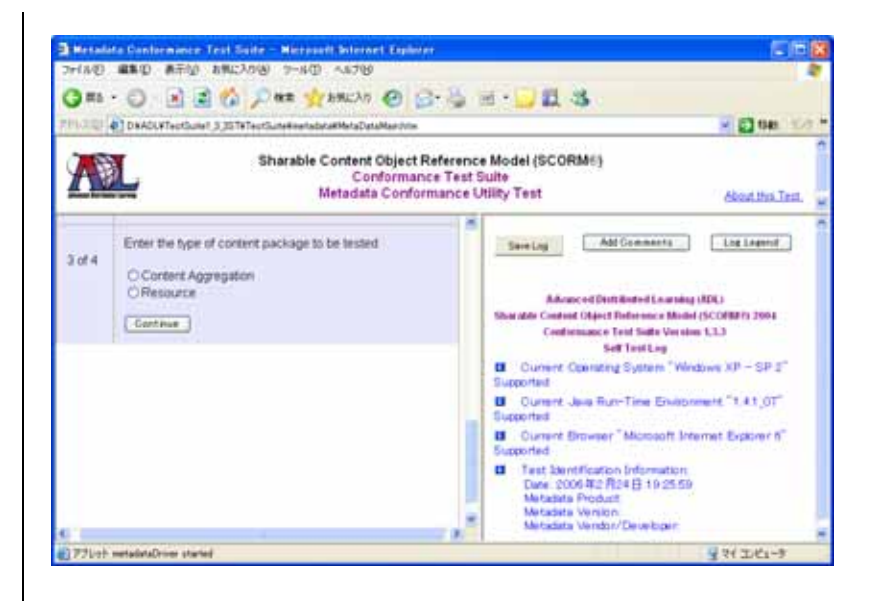

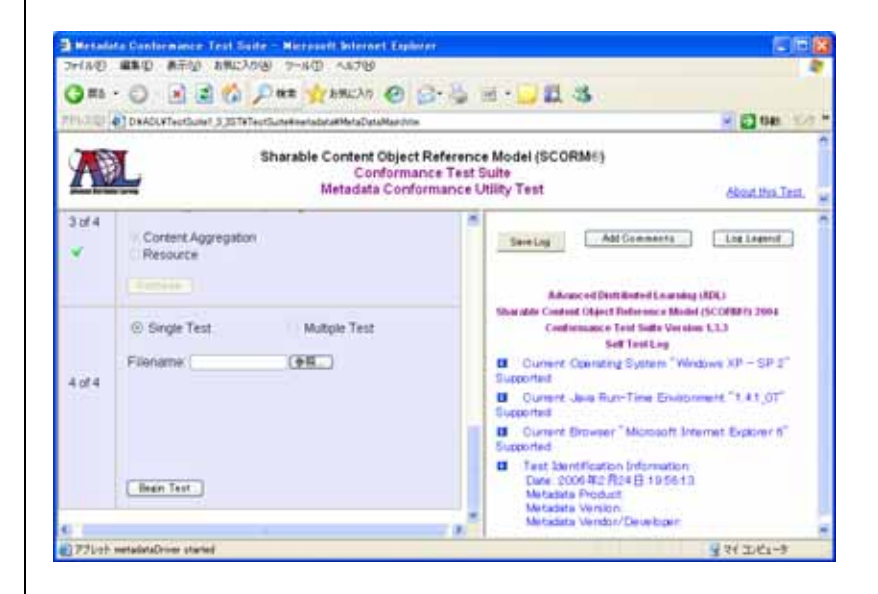

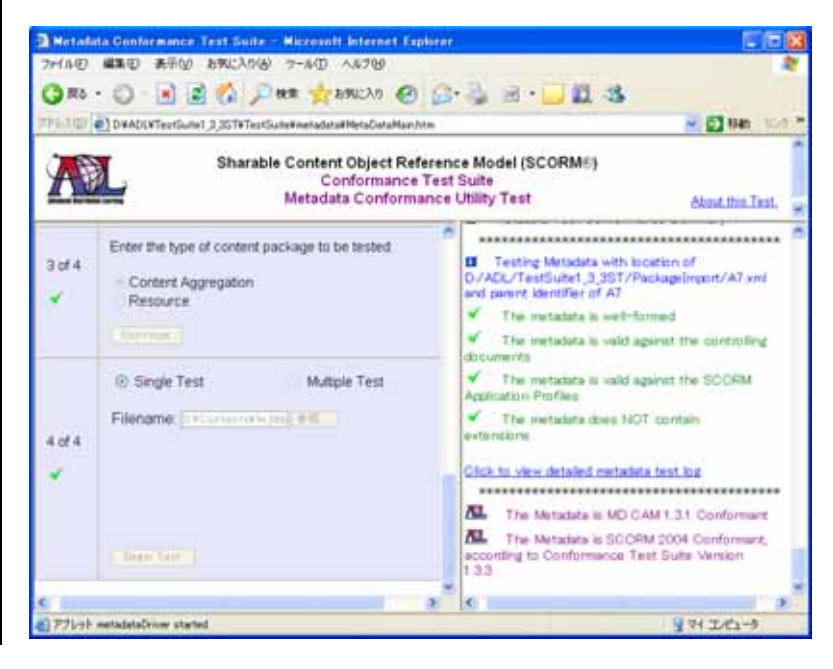

12)

[Save Log]

[Add Comments]

POINT!

ここで保存された結果は summary です。詳 細なログは、下記に保存されています。  $\langle$ drive $\rangle$ :¥ $\langle$ install\_derectory $\rangle$ ¥ Test Suite¥Logs¥CP¥Detailed¥Log\_<yyyy22ddhh mmss>.htm

<span id="page-32-0"></span> $2 - 2 - 4$ 

- 1) **Figure 1 Test** Suite  $1.3.3$  ST"
- 2) "Manifest Utility Test"

3) Step1of4

[Continue]

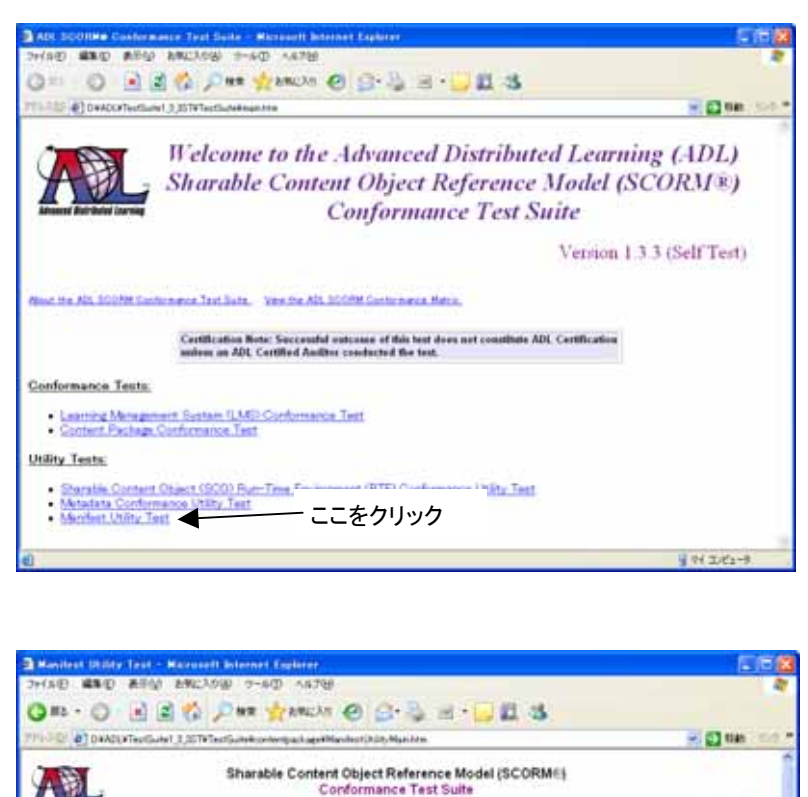

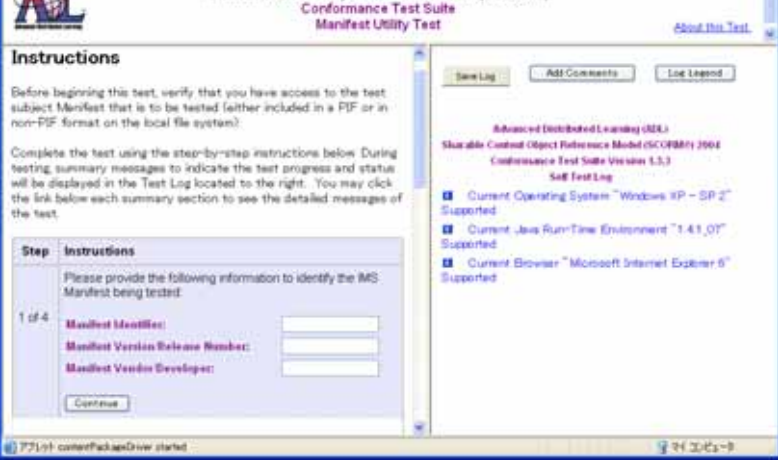

4) Manifest ZIP PIF

"Package(PIF \_ Manifest only)"  $[Continue]$ 

"Package(non PIF \_ Manifest only)" [Continue]

 $5)$ 

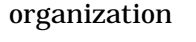

"Content Aggregation Package"

> には、"Resource Package"を [Continue]

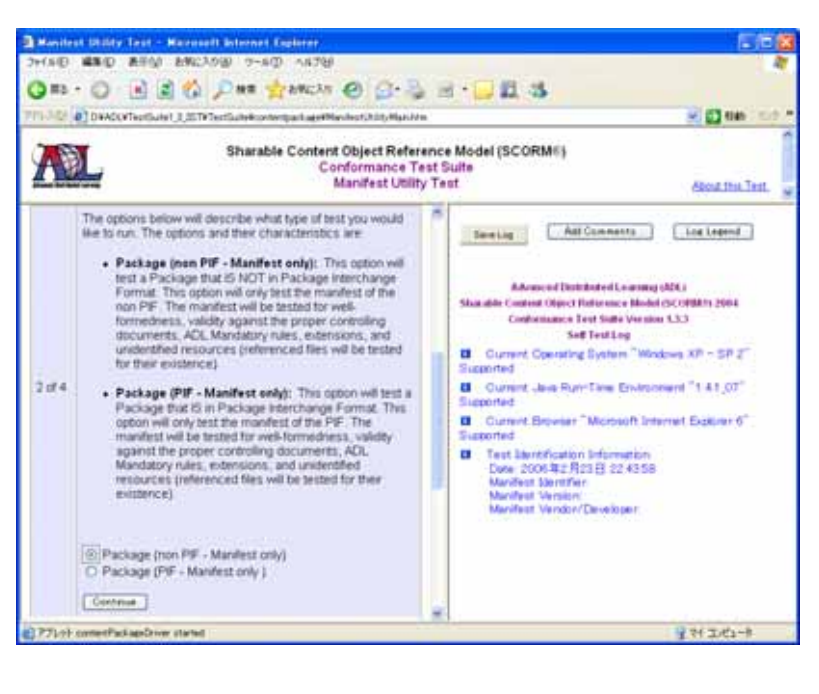

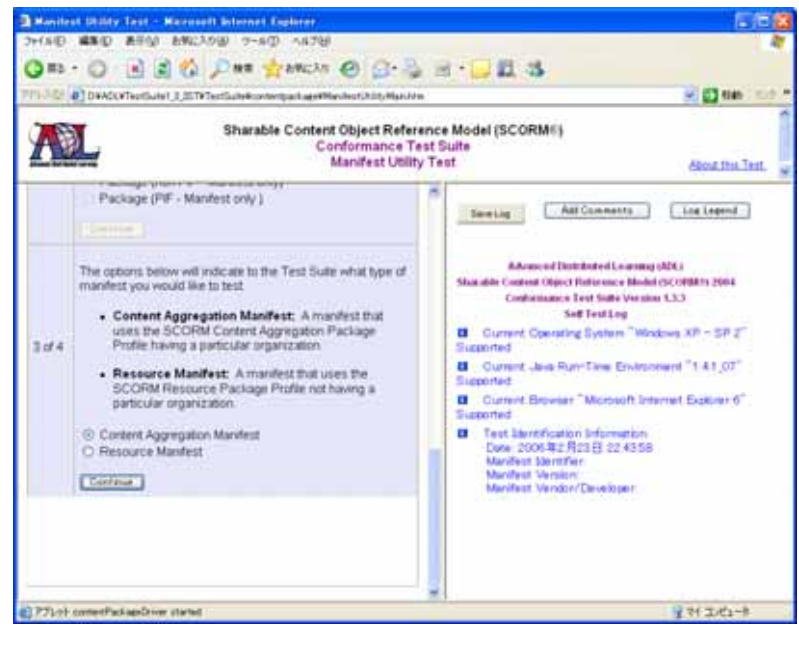

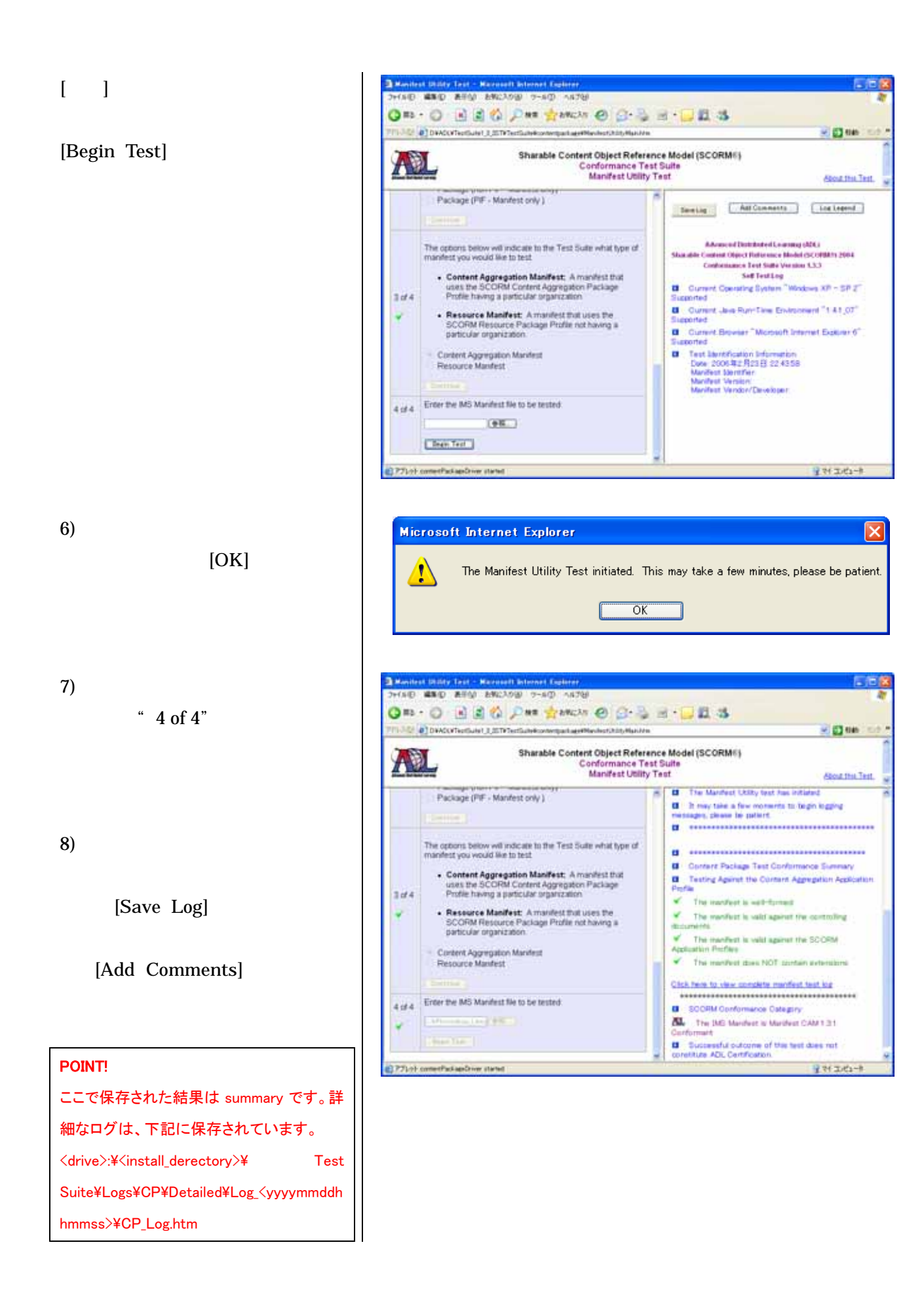

<span id="page-35-0"></span> $2 - 3 - 1$ 

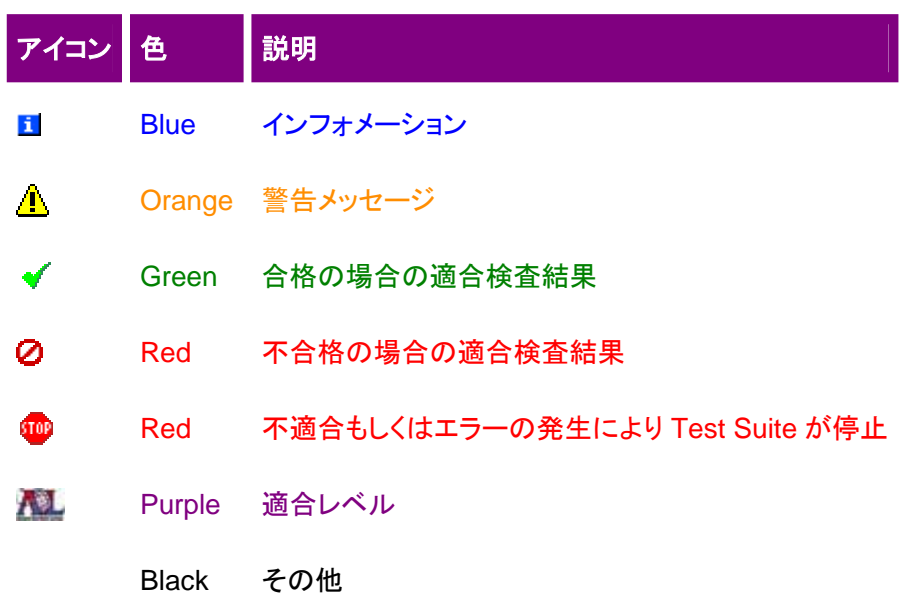

## <span id="page-36-0"></span>2-3-2 LMS

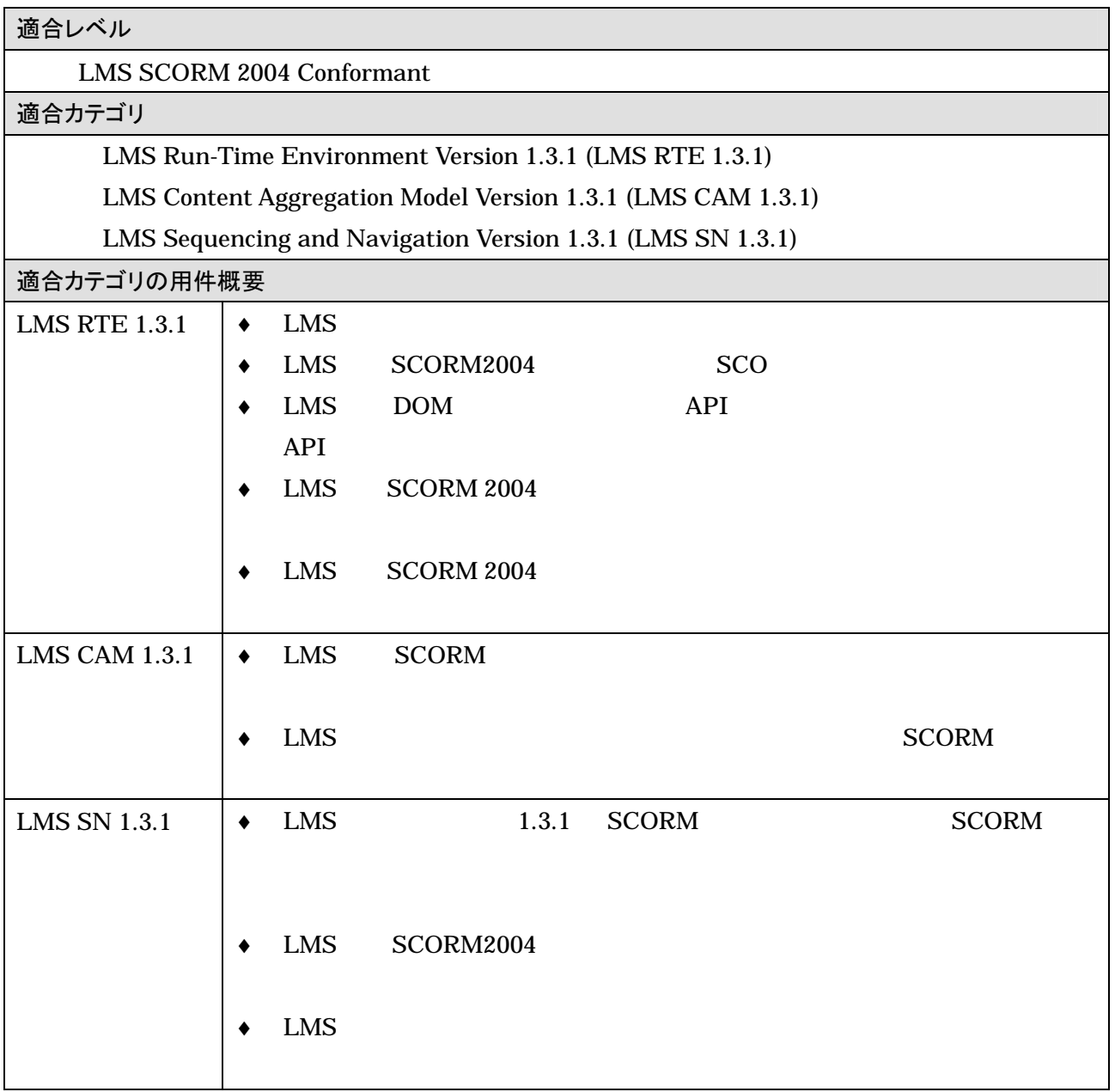

 $2 - 3 - 3$ 

<span id="page-37-0"></span>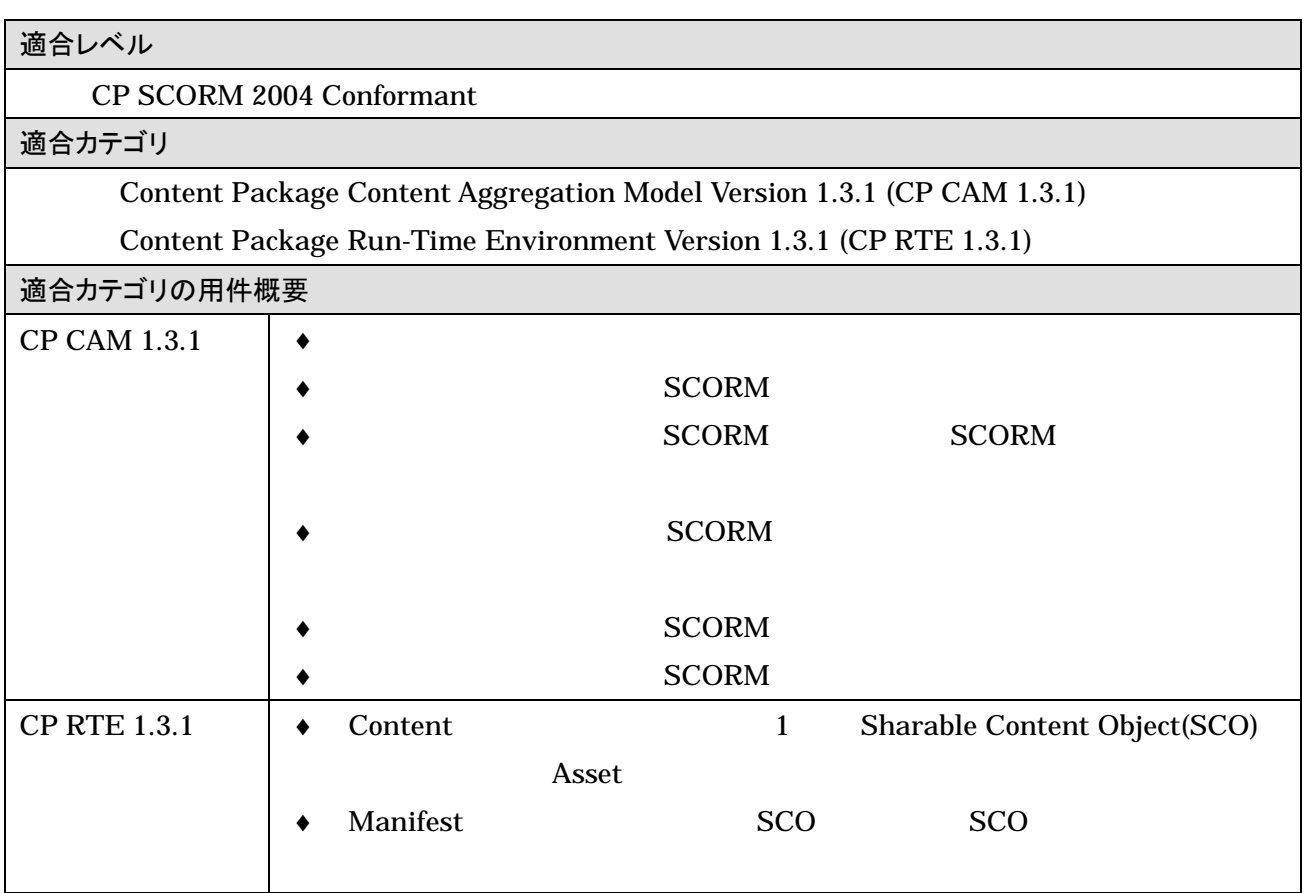

## 2-3-4 SCO

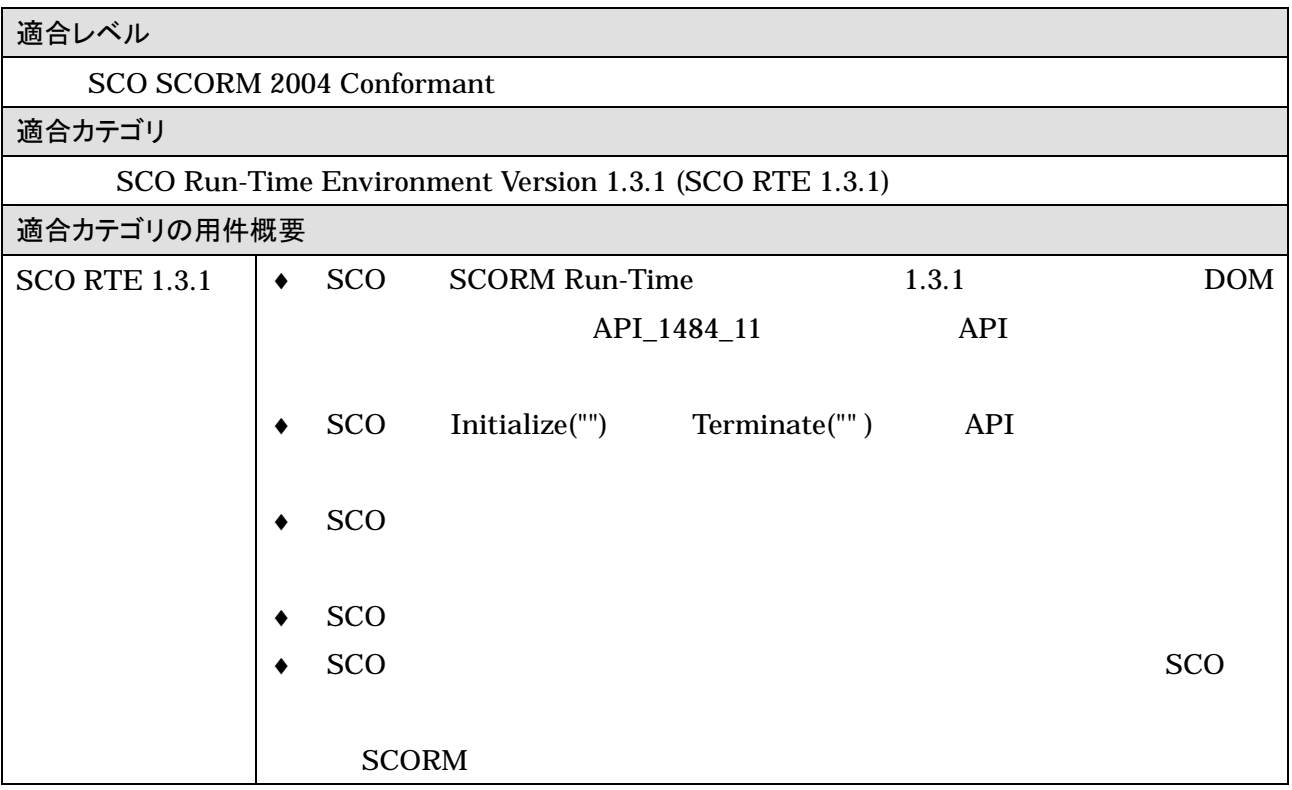

<span id="page-38-0"></span> $2 - 3 - 5$ 

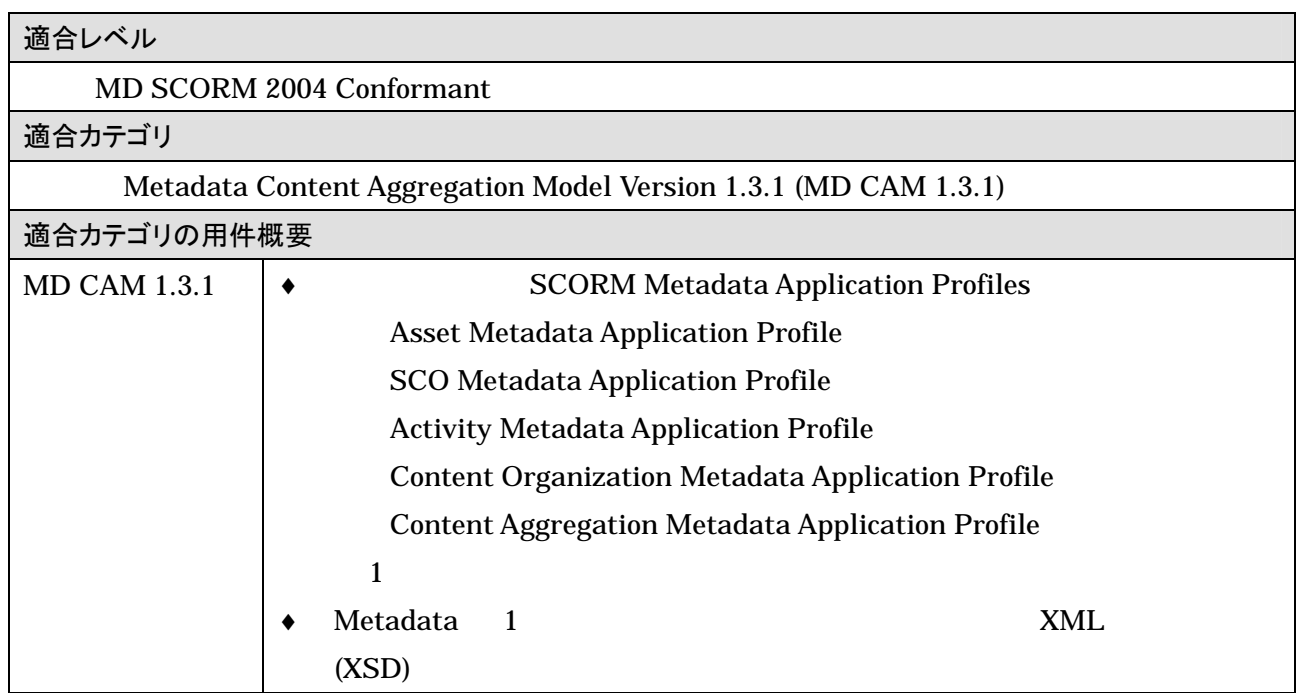